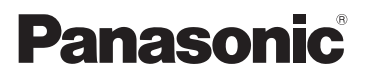

# Инструкция по эксплуатации Часть.1

# Видеокамера с картой памяти Номер модели **AG-DVX200EJ**

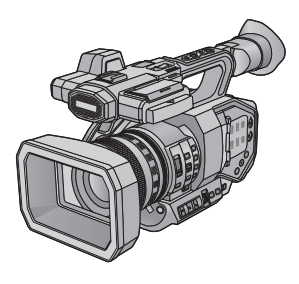

# Насть.1

### **Прочитайте в первую очередь**

В данном документе объясняются основные операции устройства. Более подробное описание приводится в в "Инструкции по эксплуатации Часть.2" (файл PDF), которая содержится на прилагаемом диске CD-ROM.

Перед использованием этого изделия, пожалуйста, внимательно прочитайте данные инструкции и сохраните это руководство для дальнейшего использования.

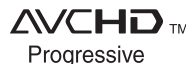

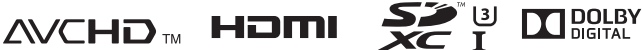

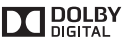

LEICA DICOMAR

F0815MT0 Отпечатано в Японии

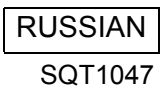

# <span id="page-1-0"></span>**Информация для вашей безопасности**

## **ПРЕДУПРЕЖДЕНИЕ:**

Для уменьшения риска пожара, поражения электрическим током или повреждения изделия,

- Берегите устройство от воздействия дождя, влажности, капель и брызг.
- Не ставьте на это устройство емкости с водой, например, вазы.
- ≥ Рекомендуется пользоваться только рекомендуемыми принадлежностями.
- Не снимайте крышки.
- ≥ Не ремонтируйте устройство самостоятельно. Доверьте обслуживание квалифицированному персоналу.

## **ВНИМАНИЕ!**

Для уменьшения риска пожара, поражения электрическим током или повреждения изделия,

- ≥ Не устанавливайте и не помещайте данное устройство в книжный или встроенный шкаф, или в иное ограниченное пространство. Убедитесь, что для устройства имеется достаточная вентиляция.
- ≥ Не закрывайте вентиляционные отверстия устройства газетами, скатертями, шторами и подобными предметами.
- Не помещайте источники открытого огня, такие как горящие свечи, на устройство.

Сетевая вилка является устройством отключения. Размещайте данную камеру таким образом, чтобы можно было незамедлительно отключить сетевую вилку от штепсельной розетки.

Данное устройство предназначено для использования в умеренном климате.

## ∫ **Об аккумуляторах**

### **Предупреждение**

Риск пожара, взрыва и ожогов. Запрешается разбирать, нагревать свыше 60 °С или сжигать.

## **ВНИМАНИЕ**

- ≥ При неправильной установке аккумуляторной батареи имеется риск взрыва. Замену аккумуляторной батареи производите с использованием батареи типа, рекомендованного изготовителем.
- Если вы собираетесь утилизировать аккумуляторную батарею, узнайте в местных органах власти или у дилера, как следует поступать с отходами такого типа.

## ∫ **Идентификационная маркировка изделия**

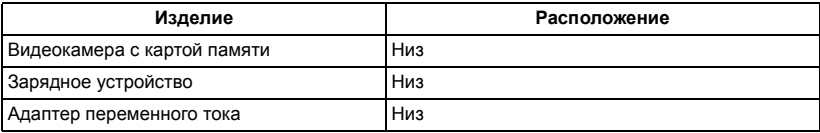

### ∫ **Информация о способе записи видеороликов**

Данной камерой можно записывать видеоролики тремя разными способами записи, включая MOV, MP4 и AVCHD\* .

\* AVCHD Progressive (1080/60p, 1080/50p) поддерживается.

### **MOV и MP4:**

Эти способы записи подходят для редактирования изображений. Звук записывается в линейной ИКМ.

- Эти способы не подходят для видеороликов, записанных в формате AVCHD.
- Этими способами можно записать видеоролики в форматах, поддерживающих 4K. У видеороликов 4K разрешение в четыре раза выше, чем у видеороликов высокой четкости с полным разрешением.

### **AVCHD:**

Этот способ записи подходит для воспроизведения на внешнем мониторе, совместимом со стандартом высокой четкости.

Звук записывается в формате Dolby® Digital.

## ∫ **О частоте системы**

Настройку для регионов NTSC/PAL можно переключить в [Систем.Частота]. (→ [27](#page-26-0))

• Если сцену AVCHD записать на карту SD, ее нельзя будет использовать с другой частотой системы. Если вы меняли частоту системы, используйте другую карту SD.

## ∫ **Ответственность за записанное содержание**

Panasonic не несет ответственности за прямой либо косвенный ущерб, вызванный любого рода проблемами, приводящийе к потере записанного или редактируемого содержимого, а также не дает гарантий на какое-либо содержимое, если запись или редактирование не выполняются надлежащим образом. Аналогично, вышесказанное применимо также в случае любого ремонта камеры.

## ∫ **Информация о конденсации (когда затуманивается объектив, видоискатель или монитор ЖКД)**

Конденсация возникает в случае смены температуры или влажности, например когда камера переносится с улицы или из холодного помещения в теплое. Будьте осторожны, так как конденсация может вызвать помутнение, заплесневение или неисправность объектива, видоискателя или монитора ЖКД.

Если устройство вносится в помещение с другой температурой, конденсации можно избежать, если оставить устройство примерно на час в помещении, чтобы температура устройства сравнялась с температурой внутри этого помещения. (При большой разнице температур положите устройство в пластиковый пакет или пакет из подобного материала, удалите воздух из пакета и плотно закройте пакет.) В случае возникновения конденсации выньте аккумулятор и/или адаптер переменного тока и оставьте устройство в таком виде примерно на час. Когда температура устройства сравняется с температурой окружающего воздуха, запотевание исчезнет само собой.

## ∫ **Информация о безопасности**

Учитывайте возможность кражи или потери камеры и старайтесь не оставлять ее без присмотра. Обратите внимание, что Panasonic не несет ответственности за несанкционированное использование, незаконные действия и утрату информации в результате таких событий.

## ∫ **Предосторожность в отношении лазерных лучей**

Попадание лазерного луча на объектив может привести к его повреждению. Во время съемки рядом с используемыми лазерными приборами следите за тем, чтобы лазерные лучи не попали на объектив.

### ∫ **Карты, которые можно использовать с данным устройством**

### **Карты памяти SDHC и SDXC**

- Карты памяти емкостью 4 ГБ или более без логотипа SDHC или карты памяти емкостью 48 ГБ или более без логотипа SDXC не основаны на технических характеристиках карт памяти SD.
- Более подробная информация о картах SD приведена нас странице [20](#page-19-0).

## ∫ **В настоящей инструкции по эксплуатации**

- ≥ Комплект аккумуляторов именуется "аккумулятором".
- ≥ Карта памяти SDHC и карта памяти SDXC называются в данном документе "картой SD".
- Данную функцию можно использовать в режиме записи: Данную функцию можно использовать в режиме воспроизведения:
- Сцены, записанные с установкой [РЕЖИМ ЗАП.] на [MOV] или [MP4]: "сцены MOV/MP4".
- ≥ Сцены, записанные с установкой [РЕЖИМ ЗАП.] на [AVCHD]: "сцены AVCHD".
- ≥ Страницы для справки обозначаются стрелкой, например:  $\rightarrow 00$

# **Оглавление**

## ∫ **Как открыть файл PDF с инструкцией по эксплуатации**

Если вставить диск CD-ROM и открыть на нем [INDEX.pdf], отобразится содержание инструкции по эксплуатации. Нажмите на название документа инструкции по эксплуатации, который нужно открыть.

≥ Для просмотра файла PDF необходима программа Adobe Reader. Загрузите ее с домашней страницы Adobe Systems Incorporated.

### **Информация для вашей**

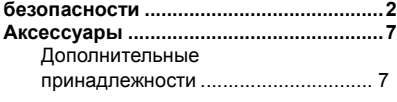

## **[Подготовка](#page-7-0)**

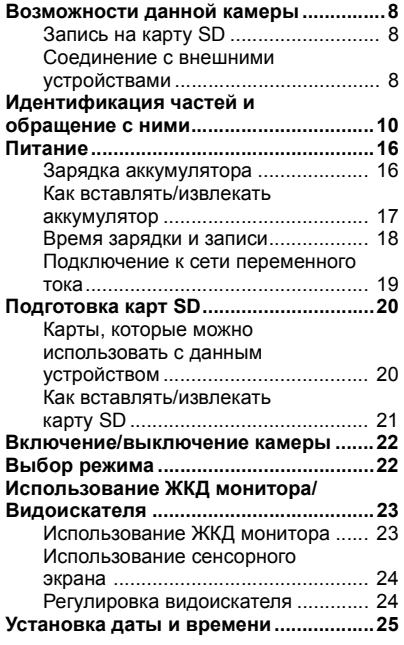

## **[Запись](#page-25-0)**

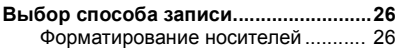

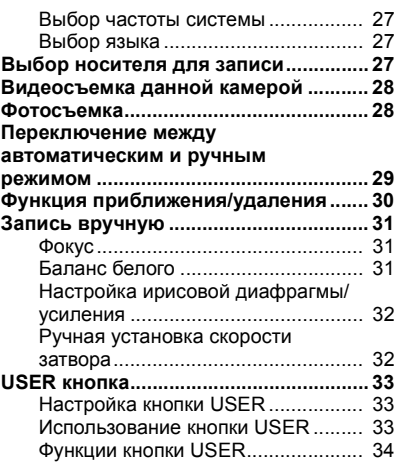

## **[Воспроизведение](#page-35-0)**

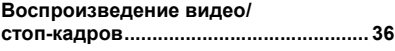

## **[Меню](#page-37-0)**

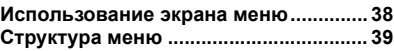

## **[Прочее](#page-40-0)**

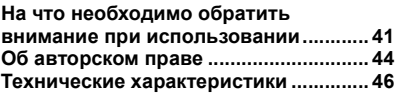

# <span id="page-6-0"></span>**Аксессуары**

<span id="page-6-2"></span>Перед началом использования проверьте комплектацию.

Храните дополнительные принадлежности в недоступном для детей месте во избежание проглатывания.

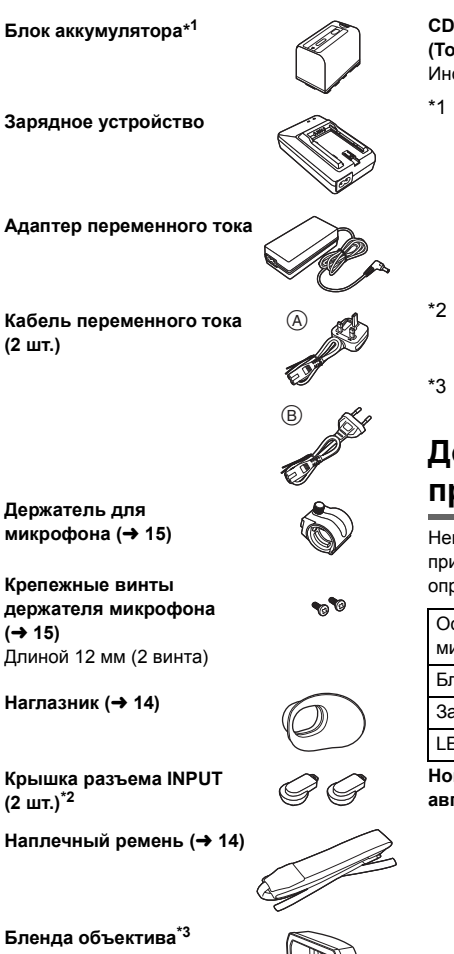

### **CD-ROM (Только для ПК)** струкция по эксплуатаци<mark>и</mark>

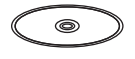

- Номер детали для блока аккумулятора — VW-VBD58. Прежде чем покупать дополнительный блок аккумулятора, сверьтесь с разделом о дополнительных принадлежностях. Чтобы приобрести дополнительные принадлежности, обратитесь в свой пункт продажи.
- Крышки разъема INPUT поставляются в комплекте с держателем микрофона.
- На момент покупки бленда объектива прикреплена к данной камере.

## <span id="page-6-1"></span>**Дополнительные принадлежности**

которые дополнительные принадлежности могут отсутствовать в ределенных странах.

стронаправленный электретный микрофон (AG-MC200G)

пок аккумулятора (литий/VW-VBD58)

Зарядное устройство (AG-B23)

LED-лампа для видеокамеры (VW-LED1)

**Номера изделий верны по состоянию на август 2015 г. Они могут меняться.**

# <span id="page-7-1"></span><span id="page-7-0"></span>**Возможности данной камеры**

Данная камера является видеокамерой формата 4K\*<sup>1</sup> со следующими характеристиками:

- \*1 См. на странице [46](#page-45-1) сведения о формате записи данной камеры.
- ≥ Крупный датчик типоразмера 4/3 позволяет записывать красиво расфокусированные изображения с небольшой глубиной поля как видеоролики 4K сверхвысокой четкости.
- ≥ Режим V-Log L (12 ступеней) позволяет записывать выразительные изображения с большей фотографической широтой.
- ≥ Имеется возможность записи с переменной частотой кадров до 120 кадр/сек (для FHD).
- ≥ Камера оснащена 5-осевым гибридным стабилизатором изображения, пользовательской функцией АФ и фильтрами ND (1/4, 1/16 и 1/64).
- ≥ Поддерживаемые носители записываемых данных включают карту памяти SDHC и карту памяти SDXC.

## <span id="page-7-2"></span>**Запись на карту SD**

Множество функций записи поддерживают запись на карту SD.

≥ Данная камера поддерживает релейную/одновременную/фоновую запись/запись на основе двойного кодека с помощью двойных гнезд для карт памяти.

## <span id="page-7-3"></span>**Соединение с внешними устройствами**

## **Режим устройства USB**

Для выполнения нелинейного редактирования на другом устройстве (ПК и т. п.) передайте данные (файлы).

● Данная камера поддерживает USB 3.0.

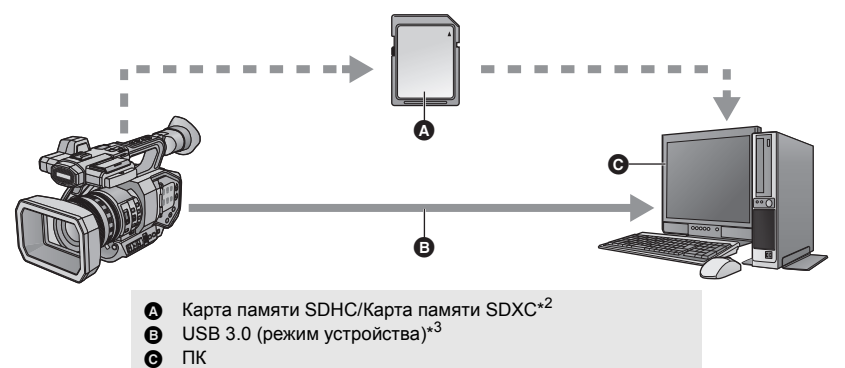

- \*2 Карты SD поставляются отдельно, а не в комплекте с данной камерой.
- \*3 Кабель USB 3.0 не поставляется в комплекте с данной камерой. Используйте имеющиеся в продаже кабели USB 3.0 с двойным экранированием и ферритовым сердечником. Рекомендуется по возможности использовать кабель длиной 1,5 м или меньше.

## **Режим главного устройства USB**

Если к данной камере подключить внешнее устройство хранения данных, например USB HDD или USB-флеш-накопитель (имеется в продаже), можно копировать на него записанные данной камерой фильмы и фотоснимки.

Также можно воспроизводить сцены и фотоснимки, скопированные на внешнее устройство хранения данных. ● Данная камера поддерживает USB 3.0.

**Информацию о внешних устройствах хранения данных см. на следующем сайте поддержки.** http://pro-av.panasonic.net/

(Сайт только на английском языке)

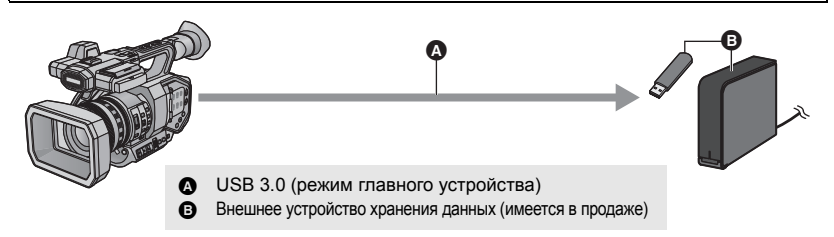

## **Подключение к внешнему монитору**

Для вывода изображений подключите внешний монитор.

≥ Также возможен вывод изображений 4:2:2 (10бит), в зависимости от настройки [БИТНОСТЬ ВЫХОДА].

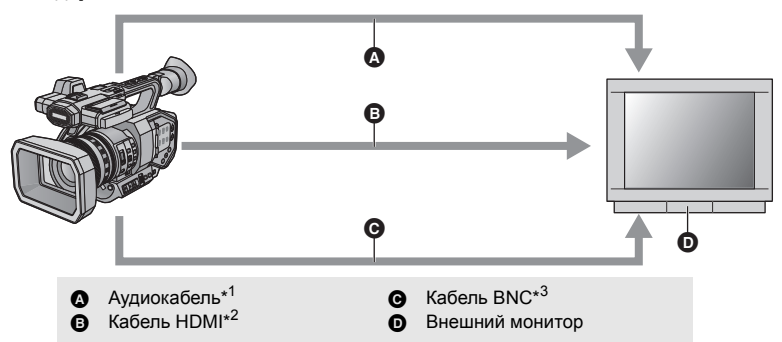

- \*1 Используйте имеющийся в продаже аудиокабель (гнездо диаметром 3,5 мм для кабеля RCA).
- \*2 Используйте имеющийся в продаже высокоскоростной кабель HDMI. Рекомендуется по возможности использовать кабель длиной 3 м или меньше.
- \*3 Для подключения к разъему SDI OUT или VIDEO OUT используйте кабель BNC с двойным экранированием, аналогичный 5C-FB (имеется в продаже).

**Если при подключении с помощью кабеля HDMI используется преобразователь HDMI в DVI и т. п., подключайте кабель HDMI к разъему данной камеры в последнюю очередь. Если кабель HDMI подключить к разъему данной камеры в первую очередь, это может привести к неисправности.**

#### [Подготовка](#page-7-0)

# <span id="page-9-0"></span>**Идентификация частей и обращение с ними**

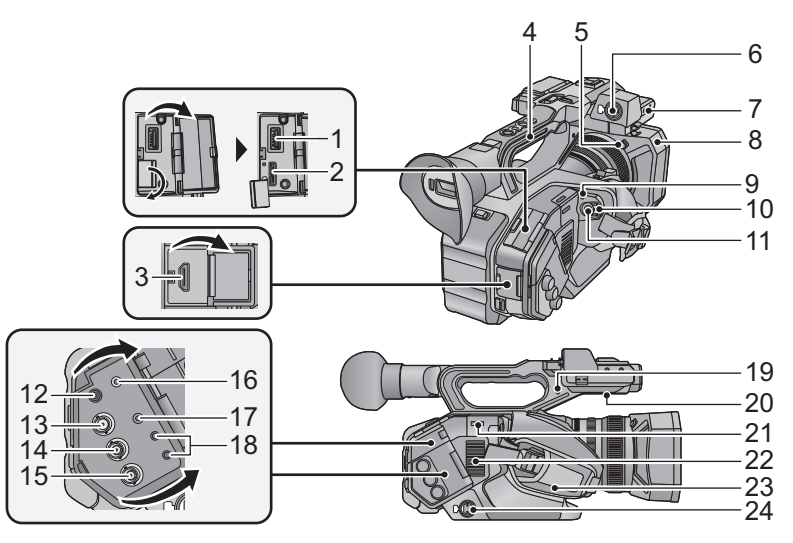

- **Разъем USB HOST**
- **Разъем USB DEVICE**
- **Разъем HDMI OUT [HDMI]**
- **Ручка**
- **Кнопка блокировки бленды объектива**
- **Разъем аудиовхода 1 (XLR 3 контактный**) [AUDIO INPUT1] (→ [15](#page-14-1))
- Скоба держателя микрофона (→ [15\)](#page-14-0)
- **Бленда объектива**
- Индикатор состояния (→ [22\)](#page-21-0)
- Выключатель питания (→ [22\)](#page-21-2)
- **11 Кнопка начала/остановки записи** (→ [28\)](#page-27-0)
- **Входное гнездо постоянного тока [DC IN] (→ [19](#page-18-0))**
- Не используйте любые другие адаптеры переменного тока, за исключением входящего в комплект.
- **Разъем SDI OUT**
- **Разъем TC PRESET IN/OUT**
- **Разъем VIDEO OUT**
- **Разъем для наушников []**
- ≥ Чрезмерное звуковое давление, производимое наушниками или головным телефоном, может привести к потере слуха.
- Прослушивание на полной громкости в течение длительного времени может привести к нарушению слуха.
- **Разъем AUDIO OUT**
- **Разъем дистанционного управления камеры [CAM REMOTE]**
- Разъем FOCUS IRIS (мини-гнездо диаметром 3,5 мм)
- Разъем ZOOM S/S (супер мини-гнездо диаметром 2,5 мм)
- **Держатель для фиксатора**
- ≥ Прикрепляет фиксатор кольца трансфокатора, снятый с данной камеры.
- **Акустическая система**
- **21 Фиксатор наплечного ремня** (→ [14](#page-13-1))
- **Впускное отверстие (охлаждающий вентилятор)**
- **Наручный** ремешок (→ [14](#page-13-1))
- **Разъем аудиовхода 2 (XLR 3 контактный) [AUDIO INPUT2]** (→ [15](#page-14-1))

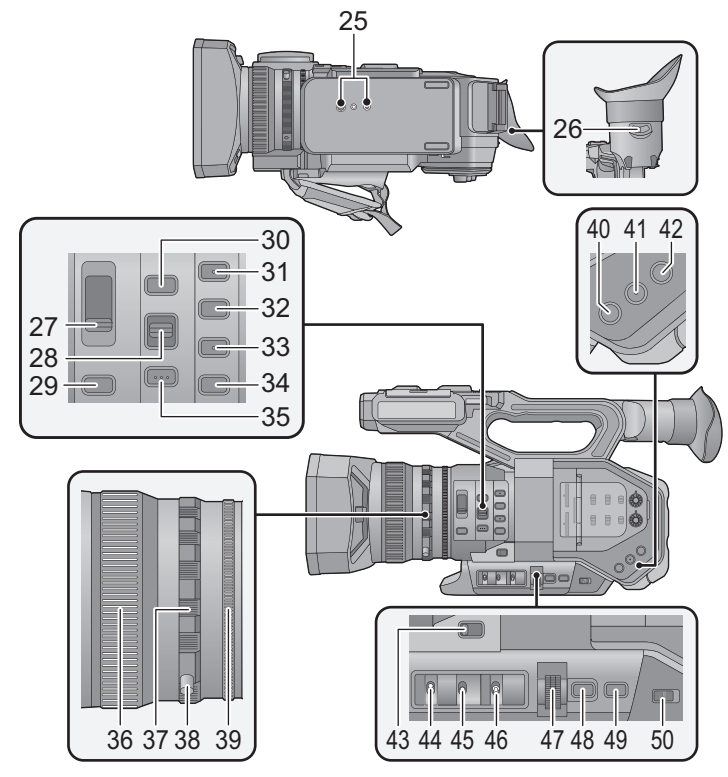

- **Гнездо для штатива** (→ [15](#page-14-2))
- **Рычажок корректора окуляра** (→ [24](#page-23-2))
- **Переключатель фильтра ND [ND FILTER]**
- **Переключатель автоматического/ ручного/**¶ **режима фокусировки**  $[FOCUS A/M/\infty]$  ( $\rightarrow$  [31](#page-30-1))
- **Кнопка ирисовой диафрагмы** [IRIS] (→ [31](#page-30-3))
- **Кнопка FOCUS ASSIST**
- **31 Кнопка User 1 [USER1] (→ [33](#page-32-0))**
- **32 Кнопка User 2 [USER2] (→ [33](#page-32-0))**
- **Кнопка** User 3 [USER3] (→ 33)
- **Кнопка User 4 [USER4] (→ [33](#page-32-0))**
- **Кнопка PUSH AUTO**
- **Фокусирующее кольцо (**l **[31\)](#page-30-1)**
- Кольцо трансфокатора (→ [30](#page-29-0))
- **Фиксатор кольца трансфокатора**
- Кольцо ирисовой диафрагмы (→ [31](#page-30-4))
- Пользовательская кнопка 5 [O.I.S.] (→ [33\)](#page-32-0)
- **Пользовательская кнопка 6 [ZEBRA]**   $($   $\rightarrow$  [33](#page-32-0))
- **Пользовательская кнопка 7 [WFM]**   $($   $\rightarrow$  [33](#page-32-0))
- **Переключатель трансфокатора**  $[MANU/SERVO]$  ( $\rightarrow$  [30](#page-29-0))
- **Переключатель проверки дисплея/ режима [DISP/MODE CHK]**
- Переключатель усиления [GAIN] (→ [32](#page-31-2))
- **Переключатель баланса белого [WHITE BAL]**  $(\rightarrow 31)$  $(\rightarrow 31)$
- **Поворотный переключатель [SEL/ PUSH SET] (** $\rightarrow$  **[31\)](#page-30-2)**
- Кнопка вызова меню [MENU] (→ [38](#page-37-1))
- **Кнопка скорости затвора [SHUTTER] (→ 32)**
- **Переключатель автоматического/ ручного режима** [AUTO/MANU] (→ [29](#page-28-0))

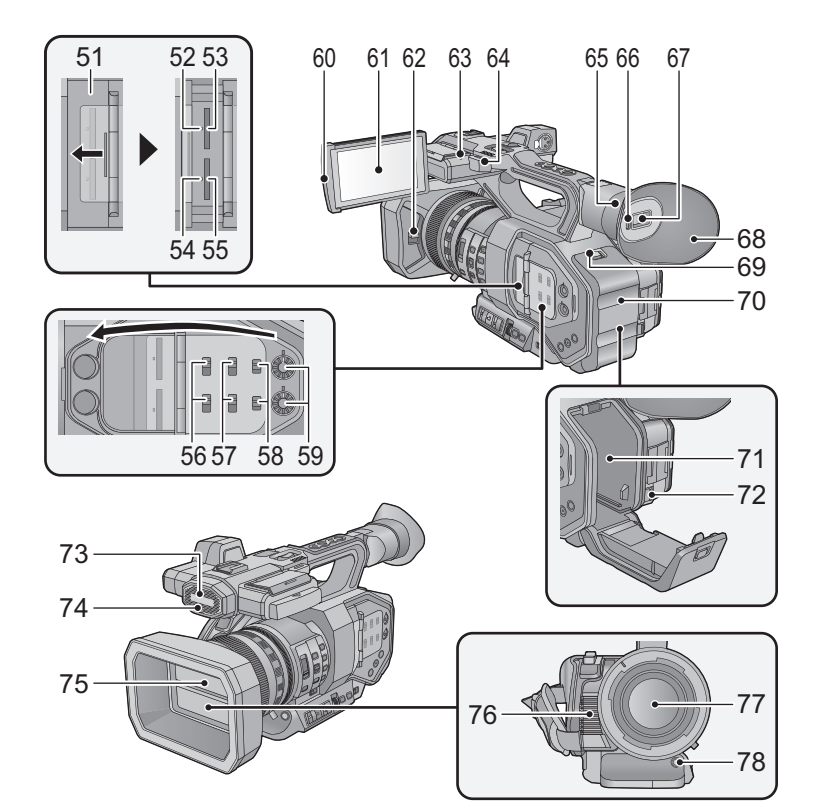

- **Крышка гнезда карты памяти SD (→ [21](#page-20-0))**
- Лампочка доступа (карточка 1) (→ [21](#page-20-1))
- **Гнездо для карты памяти 1 (→ [21](#page-20-0))**
- Лампочка доступа (карточка 2) (→ [21](#page-20-1))
- **Гнездо для карты памяти 2 (→ [21](#page-20-0))**
- **Переключатели INPUT1/INPUT2**
- **Переключатели CH1 SELECT/ CH2 SELECT**
- **Переключатели CH1/CH2**
- **Ручки AUDIO LEVEL CH1/AUDIO LEVEL CH2**
- **Выступ для извлечения монитора** ЖКД (→ [23](#page-22-1))
- **Монитор ЖКД** (сенсорный экран) (→ [24\)](#page-23-0)
- **Рычажок открытия/закрытия крышки**  $o$ бъектива (→ [13](#page-12-0))
- **Индикатор записи (задний)**
- Фиксатор наплечного ремня (→ [14](#page-13-1))
- Крепление для наглазника (→ [14](#page-13-0))
- **Датчик глаза**
- Видоискатель (→ [24](#page-23-1))
- **Наглазник** (→ [14\)](#page-13-0)
- **Рычажок открывания/закрывания [OPEN] (→ [17\)](#page-16-0)**
- Крышка аккумуляторного отсека (→ 17)
- Крепление аккумулятора (→ [17](#page-16-0))
- **Рычажок извлечения аккумулятора [BATTERY] (→ [17](#page-16-0))**
- **Встроенный микрофон**
- **Индикатор записи (передний)**
- Крышка объектива (→ [13\)](#page-12-0)
- **Выпускное отверстие (охлаждающий вентилятор)**
- **Объектив (LEICA DICOMAR)**
- **Кнопка автоматической настройки**  $6a$ ланса белого [AWB] (→ [31\)](#page-30-2)

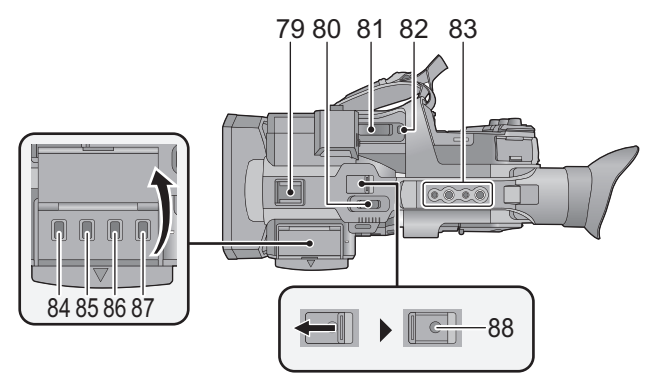

- **79 Колодка для вспомогательного оборудования**
- **80** Рычажок трансфокатора (→ [30\)](#page-29-0)
- ≥ Принцип действия этого рычага такой же, как и у рычажка трансфокатора.
- **81 Рычажок трансфокатора [T/W] (В режиме записи) (**l **[30\)](#page-29-0)**  $P$ ычажок громкости [+VOL-]/ **Переключатель отображения пиктограмм [ / ] (В режиме воспроизведения)**
- **82 Пользовательская кнопка 8 [REC CHECK] (→ [33\)](#page-32-0)**

**83 Крепежное отверстие для ручки**

- (Размер крепежного отверстия)
- $-1/4-20$ UNC $\times$ 2
- $-3/8-16$ UNC $\times$ 2
- **84 Кнопка пиктограмм** [THUMBNAIL] (→ [22\)](#page-21-1)
- **85 Кнопка счетчика [COUNTER]**
- **86 Кнопка сброса счетчика/настройки временного кода [RESET/TC SET]**
- **87 Экран с цветной полосой [BARS]**
- **88 Вспомогательная кнопка начала/ остановки записи**
- Принцип действия этой кнопки такой же. как и у кнопки начала/остановки записи.

## <span id="page-12-0"></span>∫ **Открытие/закрытие крышки объектива**

Крышку объектива можно открывать/закрывать, сдвигая рычажок открытия/закрытия крышки. ● Если данная камера не используется, закройте крышку объектива для его защиты.

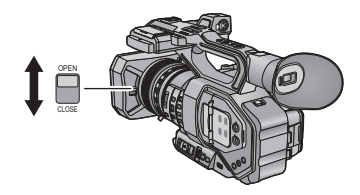

- Не нажимайте с силой на крышку объектива. Это может привести к повреждению объектива или его крышки.
- ≥ В зависимости от различных фильтров или многослойного защитного фильтра, прикрепленных с передней стороны объектива данной камеры, открыть/закрыть крышку объектива или прикрепить бленду объектива может оказаться невозможным.

## ∫ **Отрегулируйте длину наручного ремешка по своей руке.**

Отрегулируйте длину наручного ремешка по размеру своей руки.

• Если пряжку **+** трудно застегнуть, передвиньте к себе прокладку **△** и снова попробуйте застегнуть пряжку  $\mathbf \Theta$ .

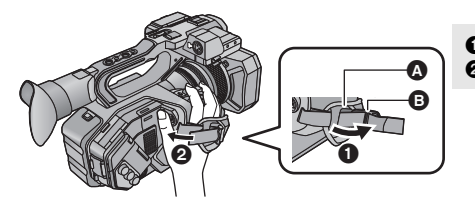

Расстегните пряжку.

2 Потяните за конец ременной ручки.

### <span id="page-13-0"></span>∫ **Прикрепление наглазника**

- **1 Совместите монтажную метку на креплении для наглазника с соответствующей меткой на наглазнике.**
- **2 Прикрепите наглазник так, чтобы бороздка на креплении для наглазника совпала с выступом внутри наглазника.**

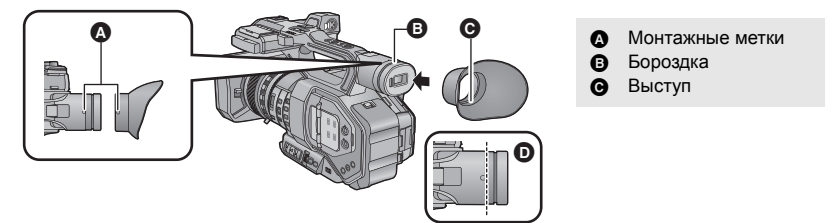

• Нажимайте на наглазник, пока он не достигнет монтажной метки. ( $\bullet$ )

## <span id="page-13-1"></span>∫ **Прикрепление наплечного ремня**

Рекомендуется прикреплять наплечный ремень (поставляется в комплекте) перед наружной съемкой, чтобы предотвратить падение данного устройства.

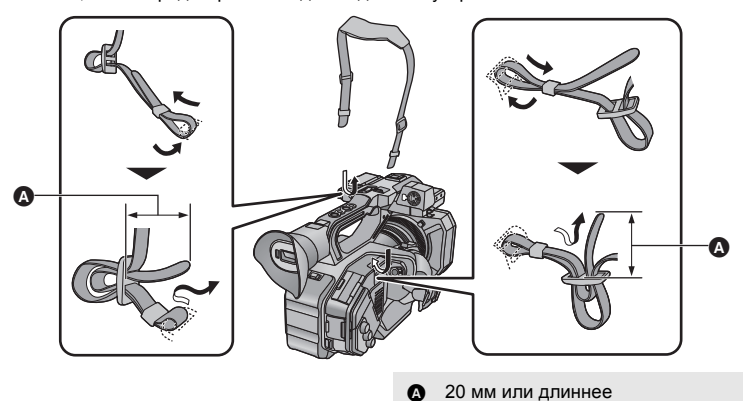

**14** SQT1047 (RUS)

## <span id="page-14-0"></span>∫ **Прикрепление переднего микрофона**

- ≥ Держатель для микрофона настроен таким образом, чтобы можно было прикрепить внешний микрофон на 21 мм (AG-MC200G: поставляется отдельно). Заблаговременно проверяйте возможность прикрепления желаемого микрофона.
- **1 Прикрепите держатель микрофона к крепежной детали для этого держателя.**
- Присоедините с помощью доступной в продаже отвертки.
- ≥ Прикрепляя держатель микрофона, обязательно плотно затяните винты, даже если услышите скрип.

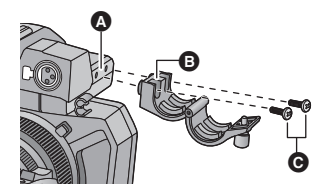

- **2 Прикрепите внешний микрофон (поставляется отдельно) к держателю микрофона и затяните винт держателя микрофона.**
- **3 Подключите внешний микрофон к разъему AUDIO INPUT1 (XLR 3-контакт.).**
- При прокладывании кабеля микрофона используйте кабельный фиксатор данной камеры.
- Храните винт держателя микрофона, фиксатор кольца трансфокатора и крышку разъема INPUT в недоступном для детей во избежание их проглатывания детьми.

## <span id="page-14-1"></span>∫ **Прикрепление крышки разъема INPUT**

Прикрепите крышку разъема INPUT, если разъемы AUDIO INPUT1, 2 (XLR 3-контакт.) не используются.

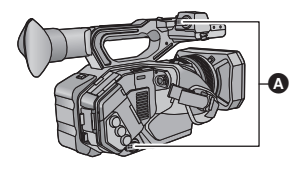

A Крышка разъема INPUT

- Крепежная деталь для держателя микрофона
- B Держатель для микрофона
- C Крепежные винты для держателя микрофона

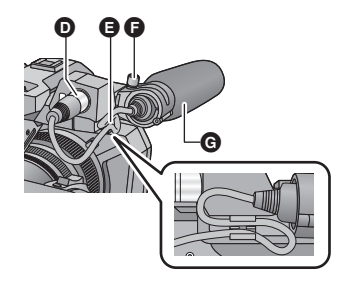

- **D** Разъем AUDIO INPUT1 (XLR 3-контакт.)
- E Фиксатор для кабеля микрофона
- F Винт держателя микрофона
- G Внешний микрофон (поставляется отдельно)

### <span id="page-14-2"></span>∫ **Прикрепление штатива**

- Имеются отверстия крепления штатива. совместимые с винтами 1/4-20UNC и 3/8- 16UNC. Используйте размер, который соответствует по диаметру винтов крепления штатива.
- Прикрепление штатива с помощью винта длиной 5,5 мм или более может повредить камеру.

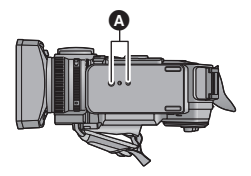

A Гнездо для штатива

# <span id="page-15-0"></span>**Питание**

## ∫ **Информация об аккумуляторах, которые можно использовать с данной камерой (по состоянию на август 2015 г.)**

**Данную камеру можно использовать с аккумулятором типа VW-VBD58.**

**Выяснилось, что на некоторых рынках в продаже появились поддельные аккумуляторные блоки, которые очень похожи на оригинальные. Некоторые из этих блоков не имеют надлежащей встроенной защиты, отвечающей требованиям соответствующих стандартов безопасности. Возможно, эти аккумуляторы пожаро- и взрывоопасны. Пожалуйста, имейте в виду, что мы не несем никакой ответственности за несчастные случаи или отказ оборудования в результате использования поддельных аккумуляторов. Чтобы гарантировать использование безопасной продукции, мы рекомендуем оригинальные аккумуляторные блоки Panasonic.**

## <span id="page-15-1"></span>**Зарядка аккумулятора**

**Устройство продается с незаряженным аккумулятором. Полностью зарядите аккумулятор перед пользованием камерой.**

**Важная информация:**

- ≥ **Не используйте кабель переменного тока для работы с другими устройствами, так как он предназначен только для данной камеры. Не используйте также кабель переменного тока других устройств для работы с данной камерой.**
- ≥ **Рекомендуется заряжать аккумулятор при температуре от 10** o**C до 30** o**C. (Температура аккумулятора должна быть такой же.)**

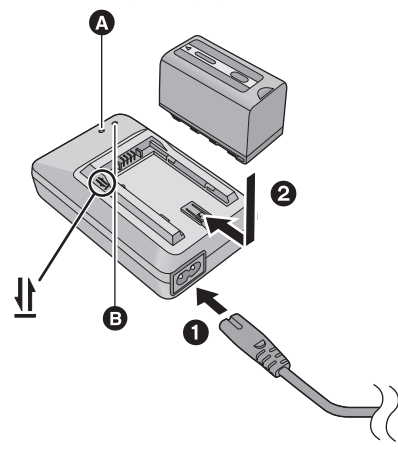

## **Индикатор зарядки [CHARGE] A**

**Горит:** Зарядка (Время зарядки аккумулятора: + [18](#page-17-0)) **Гаснет:**

Зарядка завершена

**Мигает:**

Убедитесь в правильности подключения камеры  $($  [43](#page-42-0))

## **Индикатор питания [POWER]** B

- Он загорится при подсоединении кабеля переменного тока.
- ≥ Вставьте штекеры максимально до упора.

*1* **Подключите сетевой шнур переменного тока <sup>к</sup> зарядному устройству <sup>и</sup> сетевой розетке.**

*2* **Вставьте аккумулятор <sup>в</sup> зарядное устройство, совместив стрелки.**

- Рекомендуется использовать аккумуляторы Panasonic ( $\rightarrow$  7, [16](#page-15-1), [18](#page-17-0)).
- ≥ При использовании других аккумуляторов мы не можем гарантировать качество изделия.
- Не нагревайте и не подвергайте воздействию огня.
- ≥ Не оставляйте аккумулятор(-ы) в автомобиле в месте, подверженном воздействию прямых солнечных лучей, в течение длительного периода при закрытых окнах и дверях.
- ≥ Перезаряжаемая батарея может перезаряжаться около 300 раз.

## <span id="page-16-0"></span>**Как вставлять/извлекать аккумулятор**

*1* **Сдвиньте рычажок открывания/закрывания <sup>и</sup> откройте крышку аккумуляторного отсека.**

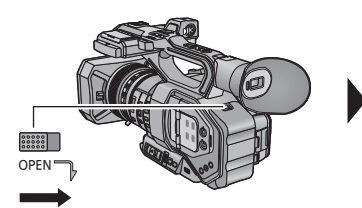

*2* **Установите аккумулятор, вставив его <sup>в</sup> направлении, показанном на рисунке.**

● Вставьте аккумулятор до щелчка и блокировки.

## *3* **Закройте крышку аккумуляторного отсека.**

● Вставьте аккумулятор до щелчка и блокировки.

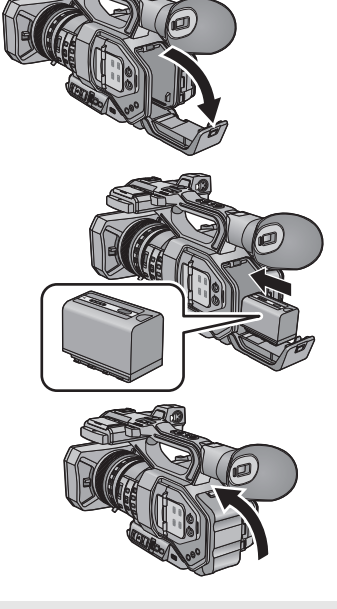

### **Как извлечь аккумулятор**

Убедитесь в том, что переключатель питания установлен на OFF и индикатор состояния выключен, после чего извлеките аккумулятор, взявшись за него и следя за тем, чтобы не уронить.  $\rightarrow$  [22](#page-21-0))

**Откройте крышку аккумуляторного отсека и сдвиньте рычажок извлечения аккумулятора.**

- ≥ Аккумулятор разблокируется, и его можно будет вынуть.
- ≥ Сдвиньте рычажок извлечения аккумулятора в направлении, указанном стрелкой.

BATTERY

## <span id="page-17-0"></span>**Время зарядки/записи**

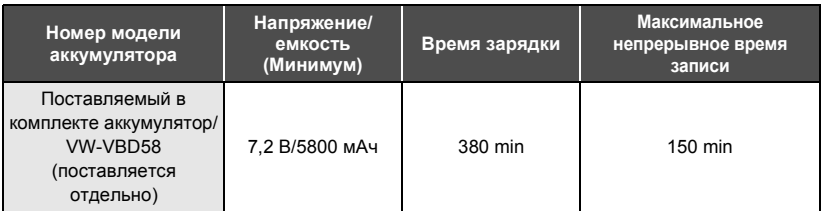

- Время указано для рабочей температуры окружающей среды 20 °С и относительной рабочей влажности 60%. Время зарядки может быть больше при других температурах и уровнях влажности.
- ≥ Время непрерывной записи указано для описанных ниже условий. При других условиях время сокращается.
	- Монитор ЖКД открыт
	- Кабель не вставлен в разъем внешнего вывода
- ≥ "h" обозначает часы, "min" минуты, "s" секунды.
- ≥ Данные временные значения приблизительны.
- ≥ **Указываемое время зарядки приводится для полностью разряженного аккумулятора. Время зарядки и время записи могут изменяться в зависимости от условий эксплуатации, например, высокой/низкой температуры.**
- Аккумуляторы нагреваются после работы или зарядки. Это не является неисправностью.

### **Индикация емкости аккумулятора**

● Отображение меняется по мере уменьшения заряда аккумулятора.

#### При разрядке аккумулятора индикатор (Мигает красным светом.

## <span id="page-18-0"></span>**Подключение к сети переменного тока**

При подключенном адаптере переменного тока камера находится в режиме ожидания. Первичная цепь всегда "работает", если адаптер переменного тока подключен к электрической розетке.

**Важная информация:**

- ≥ **Используйте поставляемый в комплекте адаптер переменного тока. Не используйте адаптер переменного тока от другого устройства.**
- ≥ **Не используйте кабель переменного тока для работы с другими устройствами, так как он предназначен только для данной камеры. Не используйте также кабель переменного тока других устройств для работы с данной камерой.**

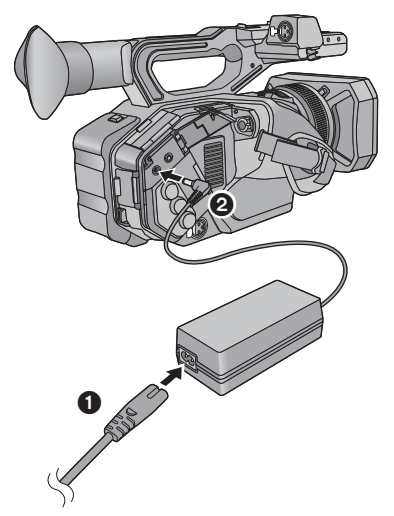

- *1* **Подключите кабель сети переменного тока к адаптеру переменного тока и к электрической розетке.**
- *2* **Подключите адаптер переменного тока ко входному разъему постоянного тока [DC IN].**
- При отключении сетевого адаптера убедитесь, что выключатель питания установлен в положение OFF и индикатор состояния выключен. (+ [22\)](#page-21-0)

- Вставьте штекеры максимально до упора.
- Даже при использовании сетевого адаптера для записи изображений оставляйте аккумулятор подключенным. Это даст возможность продолжать запись даже в случае отключения электропитания или случайного извлечения сетевого адаптера из электрической розетки.

# <span id="page-19-1"></span>**Подготовка карт SD**

Камера может записывать видеоизображения или фотоснимки на карту SD.

• Рекомендуется использовать карту памяти Panasonic.

Данная камера (устройство, совместимое с SDXC) совместима с картами памяти SDHC и картами памяти SDXC. При использовании карты памяти SDHC/SDXC на другом оборудовании проверьте его совместимость с данными картами памяти.

## <span id="page-19-2"></span><span id="page-19-0"></span>**Карты, которые можно использовать с данным устройством**

- ∫ **Информация о значениях класса скорости для видеосъемки**
- Требуемая карта зависит от [РЕЖИМ ЗАП.] и [ФОРМАТ ЗАПИСИ]. Используйте карту, соответствующую следующим значениям SD Speed Class или UHS Speed Class. При использовании несовместимой карты запись может внезапно остановиться.
- ≥ SD Speed Class и UHS Speed Class это стандарты скорости для непрерывной записи. Класс скорости можно проверить на маркированной стороне карты.
- ≥ При записи в режиме переменной частоты кадров рекомендуется использовать карту SD, совместимую с UHS Speed Class3.

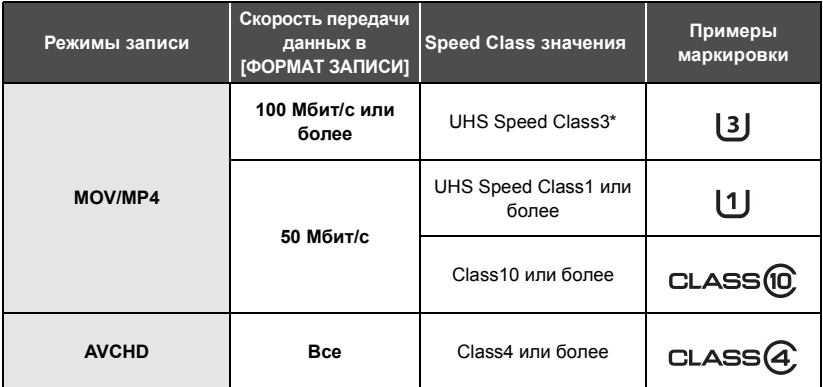

В случае выбора [UHD 2160/59.94p 150M] или [UHD 2160/50.00p 150M] требуется карта памяти SDXC, совместимая с UHS Speed Class3, емкостью 64 ГБ или больше.

≥ Берегите карту памяти от детей во избежание проглатывания.

<span id="page-20-0"></span>При первом использовании карты SD ее необходимо форматировать. (→ [26](#page-25-2)) При форматировании карты SD все записанные данные удаляются. Восстановление данных после удаления невозможно.

### **Осторожно:**

**Убедитесь, что индикатор статуса погас.**

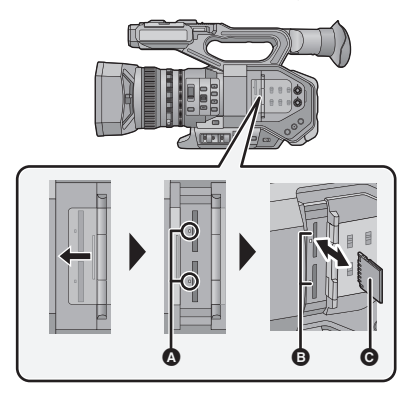

- Не касайтесь клемм на тыльной части карты SD.
- Не допускайте сильных ударов карты SD, не сгибайте ее и не роняйте.
- ≥ Электрические помехи, статическое электричество или сбои данного устройства или карты SD могут повредить данные на карте SD или привести к их удалению.
- Не выполняйте следующие действия, когда светится индикатор доступа к карте:
	- $-$  Не извлекайте карту SD
	- Не выключайте камеру
	- $-$  Вставлять и извлекать USB-кабель

j Не подвергайте камеру вибрации или ударам Выполнение вышеуказанных действий при включенном индикаторе может привести к повреждению данных/карты SD или данной камеры.

## <span id="page-20-1"></span>**Индикатор доступа** A

- При обращении камеры к карте SD светится индикатор доступа.
- *1* **Откройте крышку слота для карты SD и вставьте карту SD в слот для карты или извлеките ее из слота** B**.**
- В гнезда для карты 1 и 2 можно вставить по одной карте SD.
- Поверните сторону разъема @ в направлении, показанном на рисунке, и, нажав, вставьте его до конца, не допуская перекосов.
- Нажмите на центр карты SD, а затем ровно ее вытащите.
- *2* **Надежно закройте крышку гнезда для карты SD.**
- Избегайте попадания воды, мусора или пыли на клеммы карты SD.
- Не оставляйте карты SD в следующих местах:
	- j Под воздействием прямых солнечных лучей
	- В очень пыльных или влажных местах
	- В непосредственной близости от нагревательных приборов
	- В местах, подверженных значительным перепадам температуры (при этом может образовываться конденсат.)
	- В местах, где имеется статическое электричество или электромагнитное излучение
- Если карты SD не используются, для защиты кладите их обратно в футляры.
- Утилизация или передача карты SD.  $(\rightarrow 43)$  $(\rightarrow 43)$  $(\rightarrow 43)$

# <span id="page-21-0"></span>**Включение/выключение камеры**

<span id="page-21-2"></span>**Установите переключатель питания на ON, удерживая кнопку разблокировки** B**, чтобы включить устройство.**

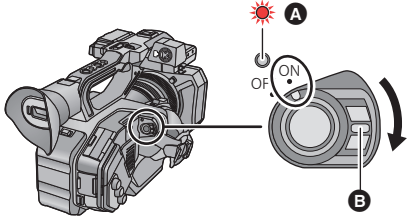

**Чтобы отключить питание**

Установите переключатель питания на OFF, удерживая кнопку разблокировки. Индикатор состояния гаснет.

- A Светится индикатор состояния.
- ≥ Чтобы заново включить питание после активации [ЭНЕРГОСБЕРЕЖ (БАТА)] или [ЭНЕРГОСБЕРЕЖ (БП)], установите переключатель питания один раз на OFF, а потом снова на ON.

[Подготовка](#page-7-0)

# <span id="page-21-1"></span>**Выбор режима**

**Нажмите кнопку THUMBNAIL для переключения на режим записи или режим воспроизведения.**

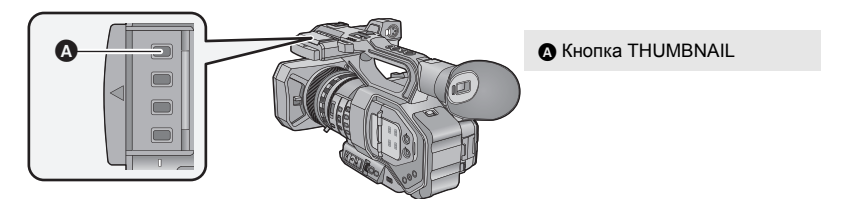

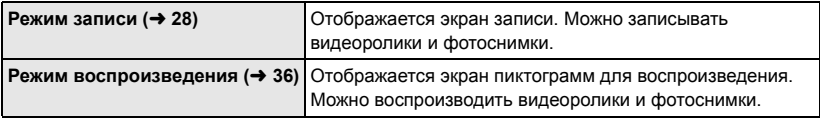

- ≥ Когда вы включаете данную камеру, она начинает работать в режиме записи.
- Если в режиме воспроизведения нажать кнопку начала/остановки записи или вспомогательную кнопку начала/остановки записи, камера переключится на режим записи и начнется запись.

# <span id="page-22-0"></span>**Использование ЖКД монитора/ Видоискателя**

Монитор ЖКД включается при его выдвижении. Когда вы приближаете свой глаз к наглазнику видоискателя, монитор ЖКД отключается и включается видоискатель.

## <span id="page-22-1"></span>**Использование ЖКД монитора**

- *1* **Вытяните ЖКД монитор <sup>в</sup> указанном на рисунке направлении.**
- Возьмитесь за выступ для извлечения монитора ЖКД  $\Omega$  и вытягивайте монитор ЖКД до щелчка.

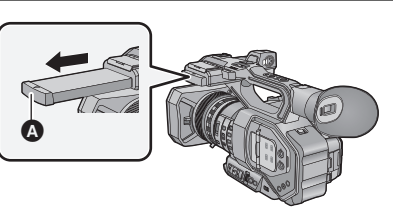

*2* **Поверните его <sup>в</sup> положение, <sup>в</sup> котором вам удобно смотреть.**

### *Чтобы убрать ЖКД монитор*

Уберите его, как показано на рисунке, чтобы ЖКД был направлен вниз.

### *Диапазон поворота ЖКД монитора*

• Он может поворачиваться на угол до 270° в направлении объектива.

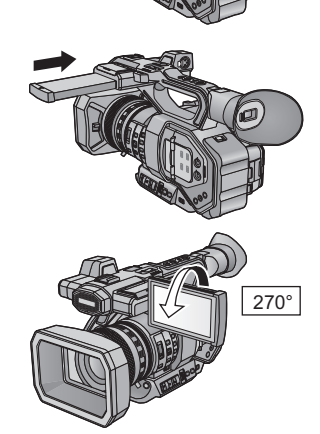

## <span id="page-23-0"></span>**Использование сенсорного экрана**

Можно управлять камерой, касаясь непосредственно монитора ЖКД (сенсорного экрана) пальцем.

## ∫ **Касание**

Чтобы выбрать значок или изображение, коснитесь сенсорной панели и отведите палец.

- ≥ Коснитесь центра значка.
- ≥ Касание сенсорного экрана не будет срабатывать при касании другой части сенсорного экрана.

## ∫ **Прокрутите касанием**

∫ **О значках функций**

**///:**

**выполнении настроек.**

Передвигайте палец, прижимая его к сенсорному экрану.

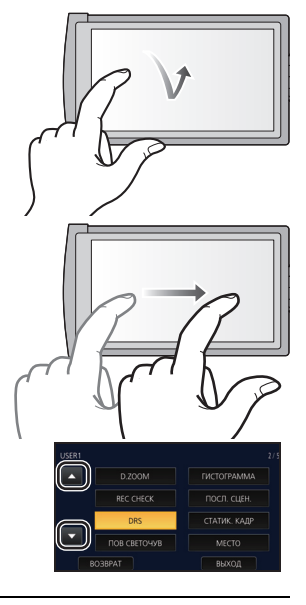

≥ Не касайтесь монитора ЖКД твердыми заостренными предметами, например, шариковыми ручками.

## <span id="page-23-1"></span>**Регулировка видоискателя**

**Касайтесь этих значков при смене страницы или**

## <span id="page-23-2"></span>**Установка поля обзора**

Эти настройки не влияют на фактически записываемые изображения. Регулирует поле обзора для четкого показа изображения на видоискателе.

- **1 Поверните видоискатель в положение, в котором вам удобно смотреть.**
- ≥ Будьте осторожны, не защемите пальцы при перемещении видоискателя.
- ≥ Видоискатель может подниматься в вертикальное положение до угла около 90°.
- ≥ Включите видоискатель.
- **2 Отрегулируйте фокус, поворачивая рычажок корректора окуляра.**

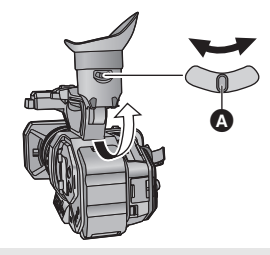

Рычажок корректора окуляра

# <span id="page-24-0"></span>**Установка даты и времени**

При включении данной камеры может появиться сообщение [УСТАНОВКА ЧАСОВОГО ПОЯСА, ДАТЫ/ВРЕМЕНИ].

Чтобы выполнить эти настройки, выберите [ДА] и следуйте инструкциям, начиная с шага 2-3 процедуры установки часового пояса.

## $1$  **Выберите меню.** ( $\rightarrow$  [38](#page-37-1))

## $\overline{\bullet}$  : [ПРОЧ. ФУНКЦ.] → [УСТАН ЧАСЫ]

*2* **Прикоснитесь <sup>к</sup> дате или времени, которые следует задать, после чего установите требуемое значение с помощью значков / .**

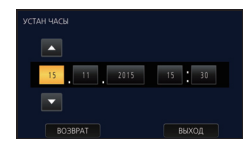

≥ Год можно установить в диапазоне от 2000 до 2039.

## *3* **Прикоснитесь <sup>к</sup> [ВЫХОД], чтобы завершить настройку.**

- ≥ Функция даты и времени работает за счет встроенной литиевой батарейки.
- ≥ Если дисплей времени приобретает вид [- -], это означает, что необходимо зарядить встроенную литиевую батарею. Чтобы перезарядить встроенную литиевую батарею, подключите адаптер переменного тока либо подключите батарею к камере. Оставьте устройство в таком состоянии приблизительно на 24 часа, после чего батарея обеспечит хранение даты и времени на протяжении приблизительно 6 месяцев. (Перезарядка батареи по-прежнему выполняется даже при отключенной камере.)
- Способ отображения времени можно изменить в настройках меню. [НАСТР ДИСПЛ] → [ДАТА/ВРЕМЯ] или [СТИЛЬ ДАТЫ]

### **Временная зона**

Можно установить разницу со средним гринвичским временем.

**1** Выберите меню. (→ [38](#page-37-1))

**: [ПРОЧ. ФУНКЦ.]** # **[ЧАСОВ ПОЯС] MENUT** 

- **2 Прикоснитесь к / и установите регион для записи.**
- **3 Прикоснитесь к [ВЫХОД], чтобы завершить настройку.**
- Если появится экран [УСТАН ЧАСЫ], выполните [УСТАН ЧАСЫ].

≥ При изменении часового пояса установка даты/времени также меняется автоматически.

# <span id="page-25-1"></span><span id="page-25-0"></span>**Выбор способа записи**

При записи на карту SD данной камерой установите [БИТНОСТЬ ВЫХОДА] на [4:2:2(8bit)]. При записи внешним устройством, подключенным через разъем HDMI OUT/SDI OUT, можно изменить качество изображений, выводимых на устройство, изменив настройку [БИТНОСТЬ ВЫХОДА].

## **Выберите** меню. (→ [38](#page-37-0))

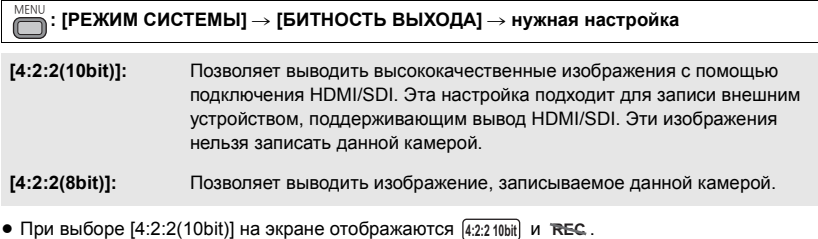

- Способ установки качества изображения меняется в зависимости от настройки [БИТНОСТЬ ВЫХОДА].
	- В случае выбора [4:2:2(10bit)] измените настройку [ФОРМАТ ВЫХОДА].
	- j В случае выбора [4:2:2(8bit)] измените настройки [РЕЖИМ ЗАП.] и [ФОРМАТ ЗАПИСИ].
- ≥ Подробную информацию о [ФОРМАТ ВЫХОДА] и [ФОРМАТ ЗАПИСИ] см. в документе "Инструкция по эксплуатации Vol.2" (файл PDF).
- Эта функция недоступна в следующих случаях:
	- Во время стоп-кадра
	- В режиме переменной частоты кадров
- ≥ **В случае выбора [4:2:2(10bit)] недоступны следующие пункты меню:**
	- [Перем.част.кадров]
	- $-$  ГРЕЖИМ ЗАП.
	- $-$  [ФОРМАТ ЗАПИСИ]
	- $-$  [КНОПКА SUB REC]
	- [ФУНКЦИЯ СЛОТОВ]
	- [ЗАПИСЬ. В ДВУХ.КОДЕКАХ]
	- [ЗАМЕДЛ. СЪЕМКА]
- ≥ В случае выбора [4:2:2(10bit)] следующие функции недоступны:
	- [ЦИФР. УВЕЛ]
	- $-$  [REC CHECK]

## <span id="page-25-2"></span>**Форматирование носителей**

Если вы используете карты SD для съемки этой камерой впервые, отформатируйте их. Не забывайте, что при форматировании носителя с него стираются все записанные данные без возможности восстановления. Выполняйте резервное копирование важных данных на ПК и т. д.

≥ При использовании двух карт SD отформатируйте обе.

- $-$  [PRE-REC]
- [Дата/Время]
- $-$  [Пониж. кон-р]
- ГМЕНЮ НА ВИДЕОВЫХ.]
- [ВЫБОР НОСИТ.]
- $-$  [СОСТ. ПАМЯТИ]

– [ПОСЛ. СЦЕН.]

#### **: [ПРОЧ. ФУНКЦ.]** # **[ФОРМАТ. ПАМЯТЬ]** MENU

## *2* **Прикоснитесь <sup>к</sup> [SD КАРТА 1] или [SD КАРТА 2].**

- ≥ При завершении форматирования коснитесь [ВЫХОД] для выхода из экрана сообщения.
- ≥ Запрещается отключать данную камеру или извлекать карту SD во время форматирования. Запрещается подвергать камеру воздействию вибрации или ударам.

**Для форматирования носителя используйте данную камеру. Не форматируйте карту SD посредством иного оборудования, например ПК. После этого использование карты в данной камере может оказаться невозможным.**

## <span id="page-26-1"></span>**Выбор частоты системы**

Устанавливается частота системы для данной камеры.

### **Выберите** меню. (→ [38](#page-37-0))

(В режиме записи)

<span id="page-26-4"></span><span id="page-26-0"></span>**: [РЕЖИМ СИСТЕМЫ]** # **[Систем.Частота]** # **[59.94Hz] или [50.00Hz]** MENU

(В режиме воспроизведения)

 $\cdot$  [ПРОЧ. ФУНКЦ.] → [Систем.Частота] → [59.94Hz] или [50.00Hz] **MENUI** 

- ≥ После изменения частоты системы данная камера будет перезагружена автоматически.
- ≥ По умолчанию частота системы установлена на систему вещания региона, в котором приобретено данное изделие.
- ≥ Установка по умолчанию для этой функции [50.00Hz].

## <span id="page-26-2"></span>**Выбор языка**

Можно переключить язык дисплея или экрана меню.

## **Выберите** меню. (→ [38](#page-37-0))

**: [ПРОЧ. ФУНКЦ.]** # **[LANGUAGE]** MENU

*2* **Выберите требуемую настройку языка.**

#### [Запись](#page-25-0)

<u>00</u>

# <span id="page-26-3"></span>**Выбор носителя для записи**

Для записи видеороликов или фотоснимков можно отдельно выбирать [SD КАРТА 1] и [SD КАРТА 2].

 $\bullet$  Установите [БИТНОСТЬ ВЫХОДА] на [4:2:2(8bit)]. (→ [26](#page-25-1))

 $B$ ыберите меню. (→ [38](#page-37-0))

**: [НАСТР.ЗАП.]** # **[ВЫБОР НОСИТ.] MENUT** 

## *2* **Коснитесь носителя для записи видеокадров или стоп-кадров.**

- ≥ Носитель, выбранный отдельно для видеокадров или стоп-кадров, выделяется желтым цветом.
- *3* **Прикоснитесь <sup>к</sup> [ВЫХОД], чтобы завершить настройку.**

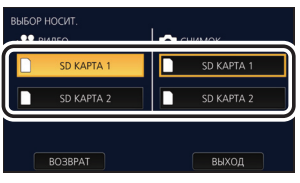

### [Запись](#page-25-0)

# <span id="page-27-0"></span>**Видеосъемка данной камерой**

**REC** Ŵ

- ≥ **Перед включением камеры откройте крышку объектива. (**l **[13\)](#page-12-0)**
- ≥ **Установите [БИТНОСТЬ ВЫХОДА] на [4:2:2(8bit)]. (**l **[26](#page-25-1))**
- *1* **Измените режим на режим записи.** (→ [22](#page-21-1))
- Вытяните ЖКД-монитор.
- *2* **Для начала съемки нажмите кнопку начала/ остановки записи** B**.**
- A Когда начинается запись, отображается REC (красного цвета).
- ≥ Запись останавливается при повторном нажатии кнопки пуска/ остановки записи.

### [Запись](#page-25-0)

# <span id="page-27-1"></span>**Фотосъемка**

- ≥ **Перед включением камеры откройте крышку объектива. (**l **[13\)](#page-12-0)**
- ≥ **Установите [БИТНОСТЬ ВЫХОДА] на [4:2:2(8bit)]. (**l **[26](#page-25-1))**
- $\bullet$  Зарегистрируйте функцию [СНИМОК] для кнопки USER. (→ [33](#page-32-0))

## *1* **Измените режим на режим записи. (**<sup>l</sup> **[22\)](#page-21-1)**

● Вытяните ЖКД-монитор.

- *2* **Чтобы записать фотоснимок, нажмите кнопку USER, для которой зарегистрирована функция [СНИМОК], или коснитесь соответствующего значка кнопки USER.**
- ≥ Информацию о расположении кнопок USER и значках кнопок USER см. на стр. [33.](#page-32-0)
- ≥ При записи фотоснимков отображается оставшееся количество записываемых
- фотоснимков и значок фотосъемки .

Ľ

 $\sim$  $\sim$ FF $\sim$ 

 $\bullet$ 

Ā

## <span id="page-28-0"></span>**Переключение между автоматическим и ручным режимом**

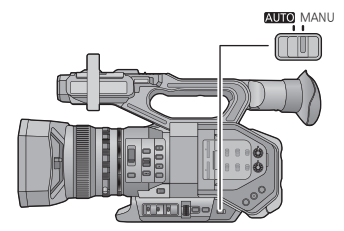

## **Переключатель AUTO/MANU**

**Передвиньте переключатель для изменения автоматического режима/ручного режима.**

- **А** отображается в автоматическом режиме.
- В автоматическом режиме данная камера работает в соответствии с настройками меню [Авто переключение].
- ≥ Когда в автоматическом режиме автоматически изменяются следующие настройки, соответствующие настройки ручного режима отменяются:
	- $-$  Фокус ( $\rightarrow$  [31\)](#page-30-1)
	- $-$  Ирисовая диафрагма ( $\rightarrow$  [32\)](#page-31-0)

 $-$  Скорость затвора ( $\rightarrow$  [32\)](#page-31-1)

#### ∫ **Элементы управления, отключаемые в автоматическом режиме**

Некоторые элементы управления данной камеры могут отключаться в автоматическом режиме. Отключаемые элементы управления зависят от настроек меню [Авто переключение].

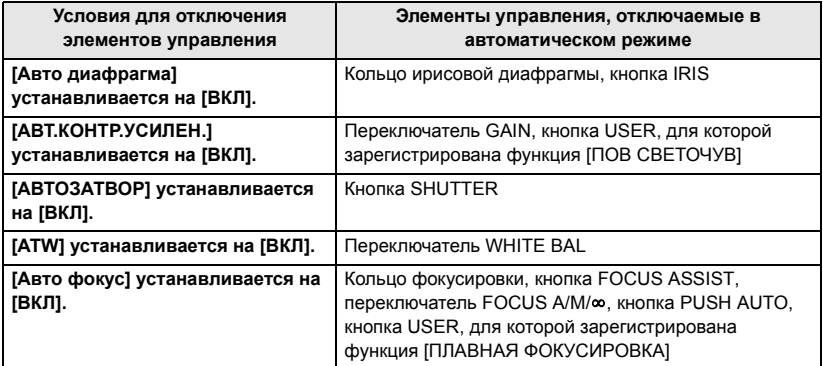

# <span id="page-29-0"></span>**Функция приближения/удаления**

Максимальное увеличение составляет 13 $\times$ .

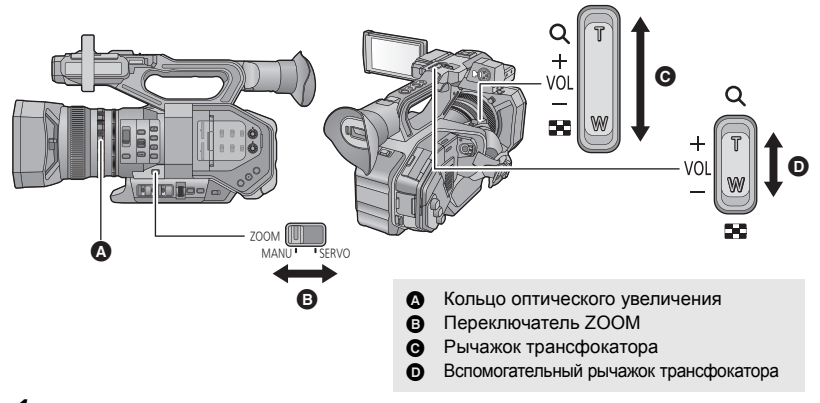

## *1* **Передвиньте переключатель ZOOM.**

**MANU:** Операцию увеличения можно выполнять с помощью кольца трансфокатора. **SERVO:** Операцию увеличения можно выполнять с помощью рычажка трансфокатора/вспомогательного рычажка трансфокатора.

*2* (Установите переключатель ZOOM на [MANU]) **Используйте кольцо трансфокатора.**

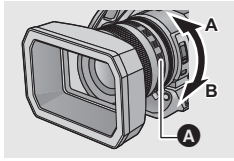

**Кольцо оптического увеличения** A **Сторона A:** Широкоугольная съемка (удаление) **Сторона B:** Крупный план (приближение)

(Установите переключатель ZOOM на [SERVO]) **Используйте рычажок трансфокатора/вспомогательный рычажок трансфокатора.**

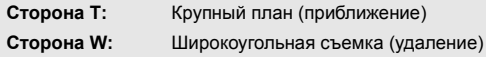

## ∫ **О скорости увеличения**

- ≥ Скорость изменения масштаба варьируется в зависимости от того, насколько сильно нажат рычажок трансфокатора и насколько быстро вращается кольцо оптического увеличения.
- ≥ Операция увеличения с помощью вспомогательного рычажка трансфокатора выполняется с постоянной скоростью. Скорость увеличения с помощью этого рычажка различается в зависимости от настройки [SUB ZOOM].

#### [Запись](#page-25-0)

# <span id="page-30-0"></span>**Запись вручную**

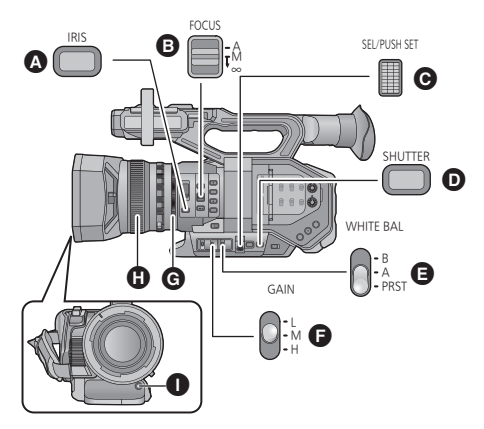

<span id="page-30-4"></span><span id="page-30-3"></span>**B** Кнопка IRIS **B** Переключатель FOCUS A/  $M/\infty$ C Поворотный переключатель **<sup>O</sup>** Кнопка SHUTTER **B** Переключатель WHITE BAL **•** Переключатель GAIN G Кольцо ирисовой диафрагмы **6** Фокусирующее кольцо I Кнопка AWB

## <span id="page-30-1"></span>**Фокус**

Регулируйте фокусировку с помощью фокусирующего кольца. Если автофокусировка представляет сложности из-за условий съемки, используйте ручную фокусировку.

- $\bullet$  Переключение в ручной режим. (→ [29](#page-28-0))
- *1* **Установите переключатель FOCUS A/M/**¶ **на [M] для включения ручной фокусировки.**
- Произойдет переключение на МF с AF.

*2* **Настройте фокусировку, поворачивая фокусирующее кольцо.**

## <span id="page-30-2"></span>**Баланс белого**

Функция автоматического баланса белого может не воспроизводить естественные цвета в зависимости от сцен или условий освещенности. В таком случае вы можете настроить баланс белого вручную.

≥ **Переключение в ручной режим. (**l **[29](#page-28-0))**

## *1* **Установите переключатель WHITE BAL на PRST.**

- Отобразится режим баланса белого, установленный в [ЗАДАТЬ Б.Б.].
- ≥ В случае переключения на A или B режим баланса белого установлен на [Ach] или [Bch].
- *2* **Нажмите кнопку AWB, чтобы изменить режим баланса белого.**
- Режим будет переключаться при каждом нажатии кнопки AWB:  $[P3200K] \rightarrow [P5600K] \rightarrow [VAR]$

 $\cdot$ 

## <span id="page-31-0"></span>**Настройка ирисовой диафрагмы/усиления**

Записывая слишком темную (или яркую) сцену или сцену в подобной ситуации, вручную настройте ирисовую диафрагму и усиление.

## ∫ **Настройка ирисовой диафрагмы**

- $\bullet$  Переключение в ручной режим. (→ [29](#page-28-0))
	- A Значение ирисовой диафрагмы
	- B Значок автоматической ирисовой диафрагмы\*
	- \* Он отображается в режиме автоматической ирисовой диафрагмы.

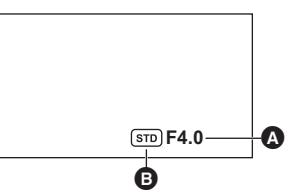

- *1* **Нажмите кнопку IRIS для переключения <sup>в</sup> режим ручной ирисовой диафрагмы. ВТО исчезнет.**
- *2* **Настройте ирисовую диафрагму, поворачивая кольцо ирисовой диафрагмы.**

## <span id="page-31-2"></span>∫ **Настройка усиления**

- Для изменения настроек используйте поворотный переключатель.
- ≥ **Переключение в ручной режим. (**l **[29](#page-28-0))**

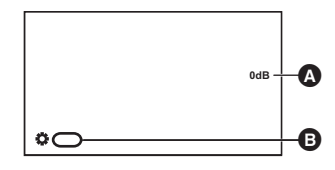

### A Значение усиления

- ≥ Значение усиления изменяется в зависимости от настройки [ИЗМ.ОТОБР.ISO/GAIN]:
	- (При установке на [GAIN]) В автоматическом режиме усиления отображается "AGC"; в ручном режиме усиления значение усиления отображается в дБ.
	- $-$  (При установке на [ISO]) В автоматическом режиме усиления отображается "ISO AUTO"; в ручном режиме усиления значение усиления отображается в ISO.
- **B** [GAIN]

## *1* **Передвиньте переключатель GAIN.**

- **L:** Усиление устанавливается на значение, заданное в [LOW GAIN].
- **M:** Усиление устанавливается на значение, заданное в [MID GAIN].
- **H:** Усиление устанавливается на значение, заданное в [HIGH GAIN].
- *2* **Настройте усиление, поворачивая поворотный переключатель.**

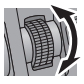

## <span id="page-31-1"></span>**Ручная установка скорости затвора**

Выполняйте ее регулировку при съемке быстро движущихся объектов.

- Для изменения настроек используйте поворотный переключатель.
- ≥ **Переключение в ручной режим. (**l **[29](#page-28-0))**

*1* **Нажмите кнопку SHUTTER для переключения на ручной режим затвора.**

## *2* **Настройте скорость затвора, поворачивая поворотный переключатель.**

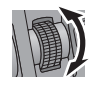

#### [Запись](#page-25-0)

# <span id="page-32-0"></span>**USER кнопка**

Каждая из кнопок USER может зарегистрировать одну функцию из 38 доступных.

● На основном корпусе имеется восемь кнопок USER (USER1 до USER8), а четыре значка кнопок USER (USER9 до USER12) отображаются на мониторе ЖКД.

## <span id="page-32-1"></span>**Настройка кнопки USER**

## $1$  **Выберите меню.** ( $\rightarrow$  [38](#page-37-0))

#### **: [ПОЛЬЗОВ. КНОП.]** # **[USER1] до [USER12] MENUI**

≥ В режиме воспроизведения невозможно зарегистрировать функции для [USER9] до [USER12].

## *2* **Прикоснитесь <sup>к</sup> этому пункту для регистрации.**

- ≥ Информация о функциях кнопки USER, которые можно зарегистрировать, приведена на странице [34.](#page-33-0)
- Прикоснитесь к [ПОДАВЛ.], если регистрация не производится.
- ≥ Переход к следующей (или предыдущей) странице может быть осуществлен путем прикосновения к пиктограмме $\Box$ / $\Box$ .
- *3* **Прикоснитесь <sup>к</sup> [ВЫХОД], чтобы завершить настройку.**

## <span id="page-32-2"></span>**Использование кнопки USER**

Для использования настроенной кнопки USER нажмите кнопку с USER1 по USER8 или прикоснитесь к значку кнопки с USER9 по USER12 после прикосновения к монитору ЖКД. **(При использовании кнопок с USER1 по USER7) (При использовании кнопки USER8)**

# USER

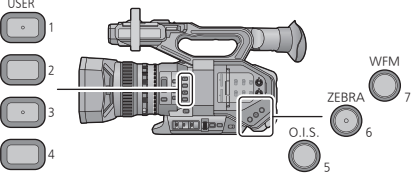

**(При использовании кнопок с USER9 по USER12)**

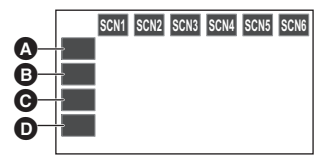

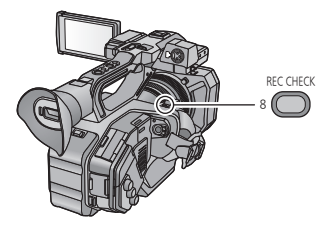

- [USER9]
- **B** [USER10]
- **@** [USER11]
- $O$  [USER12]

## <span id="page-33-0"></span>∫ **Список функций кнопки USER**

≥ Подробную информацию о функциях кнопки USER см. в документе "Инструкция по эксплуатации Vol.2" (файл PDF).

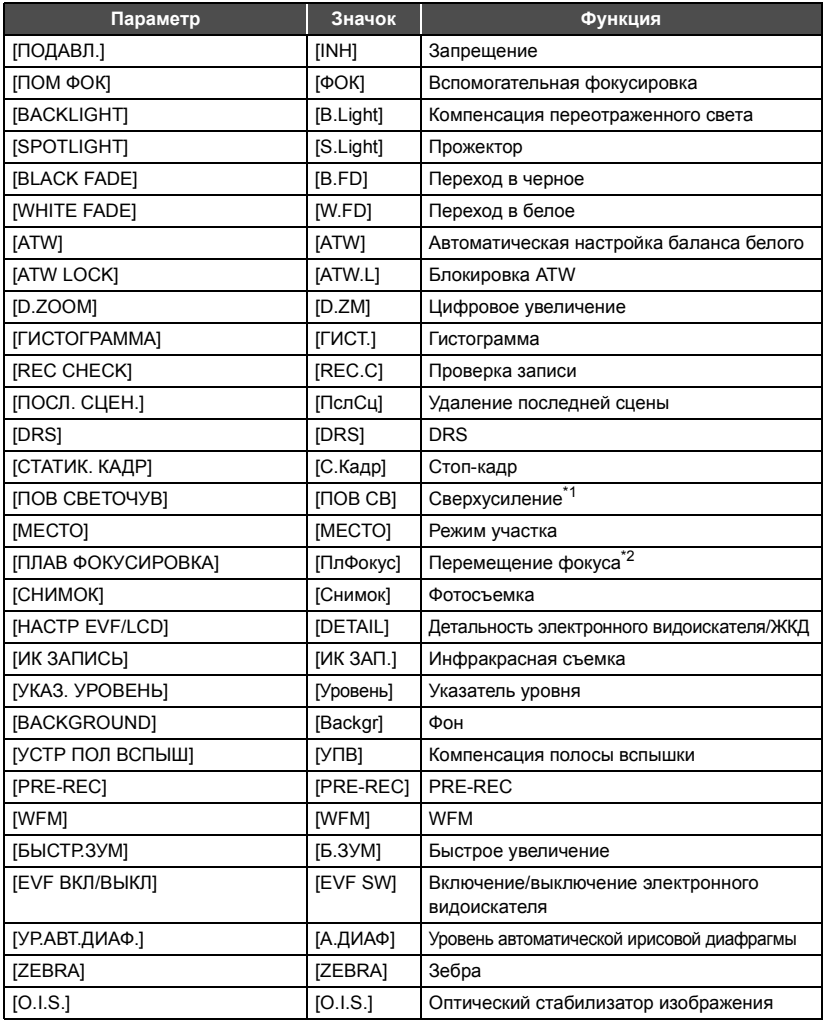

\*1 Не работает в автоматическом режиме

\*2 Не работает для автофокусировки

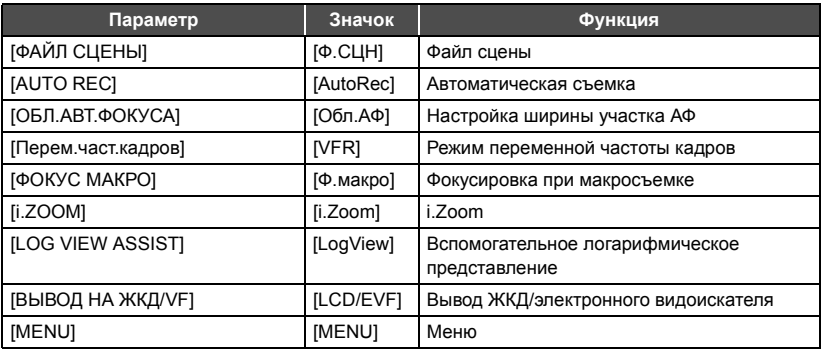

• Следующие функции кнопок USER также можно установить в меню.

- [ГИСТОГРАММА]
- $-$  [DRS]
- [ЗАПИС. ИНФРАКРАСНЫЙ]
- [УКАЗ. УРОВНЯ]
- [НАСТРОЙКИ EVF/LCD]
- ГУСТРАНЕНИЯ ПОЛОС ОТ ВСПЫШЕК]
- $-$  [PRE-REC]
- $-$  [WFM]
- $-$  [БЫСТР.ЗУМ]
- [ЗНАЧ. АВТО ДИАФРАГМЫ]
- $-$  [ЗЕБРА]
- $-$  [ONT.CTAB.(O.I.S.)]
- [Файл сцены]
- [ШИРИНА.ОБЛ.АВТ.ФОКУСА]
- [Перем.част.кадров]
- $-$  [ФОКУС МАКРО]
- $-$  [i.Zoom]
- $-$  [ВЫВОД НА ЖКД/VF]

# <span id="page-35-1"></span><span id="page-35-0"></span>**Воспроизведение видео/стоп-кадров**

- *1* **Установите на камере режим воспроизведения.** (→ [22\)](#page-21-1)
- *2* **Коснитесь значка выбора режима воспроизведения** A**.**
- *3* **Выберите носитель** <sup>C</sup> **для воспроизведения.**
- *4* (Для установки на данной камере режима воспроизведения видео) **Коснитесь нужного режима записи** D **и формата записи** E **для воспроизведения.**
- Варианты режимов записи для записанных сцен отображаются зеленым цветом.
- Доступные варианты формата записи зависят от [Систем.Частота] (→ [27](#page-26-4)) и выбранного касанием режима записи.
- Прикоснитесь к [ВВОД].
- $\bullet$  Значок режима записи **□** отобразится на экране пиктограмм. ( MOV )/ MP4 )/ (AVCHD)
- ≥ (Если касанием выбран режим записи [MOV] или [MP4]) После выбора касанием формата записи на каждой пиктограмме отобразится один из следующих значков. Отображаемый значок зависит от размера формата записи.
	- [4к] : Сцены, записанные в формате 4K (4096×2160)
	- $-$  [инв]: Сцены, записанные в формате UHD (3840×2160)
	- FHD : Сцены, записанные в формате FHD (1920×1080)
	- $-$  <sub>[0050</sub>]: Сцены, записанные как вспомогательные записи с установкой [ЗАПИСЬ. В ДВУХ.КОДЕКАХ] на [FHD 50Mbps]
	- $-$  [ໜଃ] : Сцены, записанные как вспомогательные записи с установкой [ЗАПИСЬ. В ДВУХ.КОДЕКАХ] на [FHD 8Mbps]
- (Если касанием выбран режим записи [AVCHD])

После выбора касанием формата записи на каждой пиктограмме отобразится один из следующих значков.

- [Ps]: Сцены, записанные в [PS 1080/59.94p]/[PS 1080/50.00p]
- [PH] : Сцены, записанные в [PH 1080/59.94i]/[PH 1080/23.98p]/[PH 1080/50.00i]
- [на] : Сцены, записанные в [НА 1080/59.94i]/[НА 1080/50.00i]
- $-$  <sub>HE</sub> : Сцены, записанные в [HE 1080/59.94i]/[HE 1080/50.00i]
- **Рм** : Сцены, записанные в [PM 720/59.94p]/[PM 720/50.00p]
- Sa): Сцены, записанные в [SA 480/59.94i]/[SA 576/50.00i]

(Для установки на данной камере режима воспроизведения фотоснимков)

**Коснитесь** фотоснимка (JPEG) **@.** 

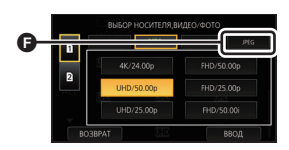

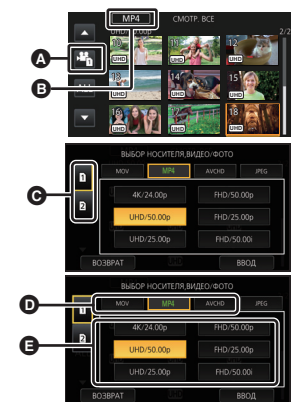

## *5* **Коснитесь сцены или стоп-кадра для воспроизведения.**

≥ Переход к следующей (или предыдущей) странице может быть осуществлен путем прикосновения к пиктограмме  $\blacksquare/\blacksquare$  .

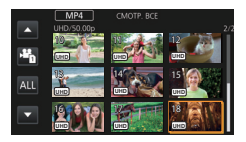

## *6* **Выберите операцию gвоспроизведения, прикоснувшись <sup>к</sup> пиктограмме функции.**

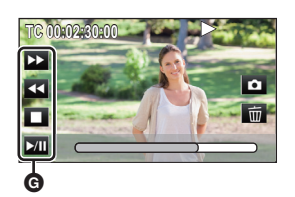

- G Значок функции
- Если прикоснуться к экрану во время отображения значка функции или не прикасаться к значку определенное время, он исчезнет. Для его отображения снова прикоснитесь к экрану.

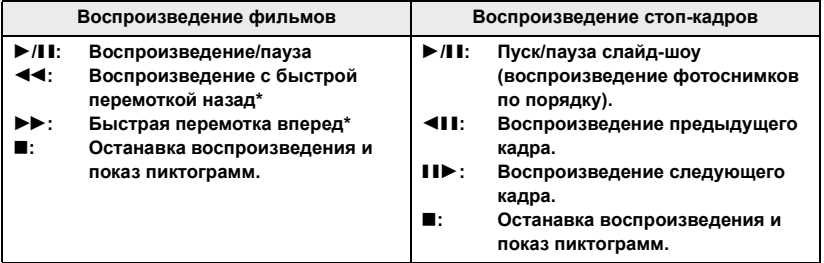

\* При двукратном касании скорость быстрой перемотки вперед/назад увеличивается.  $(MH)$ икация на экране изменится на  $\left($   $\leftarrow$   $\leftarrow$   $\leftarrow$  .)

### <span id="page-37-0"></span>Меню

# <span id="page-37-1"></span>**Использование экрана меню**

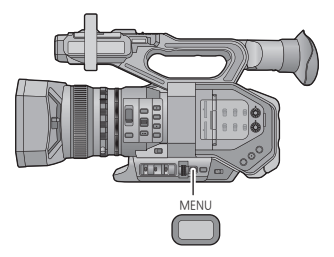

- 1 **Нажмите кнопку MENU** .
- *2* **Коснитесь главного меню** <sup>A</sup>**.**

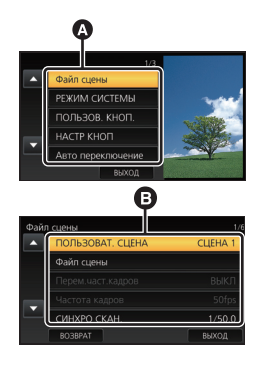

## *3* **Коснитесь подменю** <sup>B</sup>**.**

≥ Переход к следующей (или предыдущей) странице может быть осуществлен путем прикосновения к пиктограмме $\boxed{\blacktriangle}$  / $\boxed{\blacktriangleright}$ .

- *4* **Чтобы ввести значение настройки, прикоснитесь <sup>к</sup> требуемому элементу.**
- *5* **Чтобы выйти из экрана настройки меню, прикоснитесь <sup>к</sup> [ВЫХОД].**

# <span id="page-38-0"></span>**Структура меню**

Подробную информацию см. в документе "Инструкция по эксплуатации Vol.2" (файл PDF).

## ∫ **Структура меню в режиме записи**

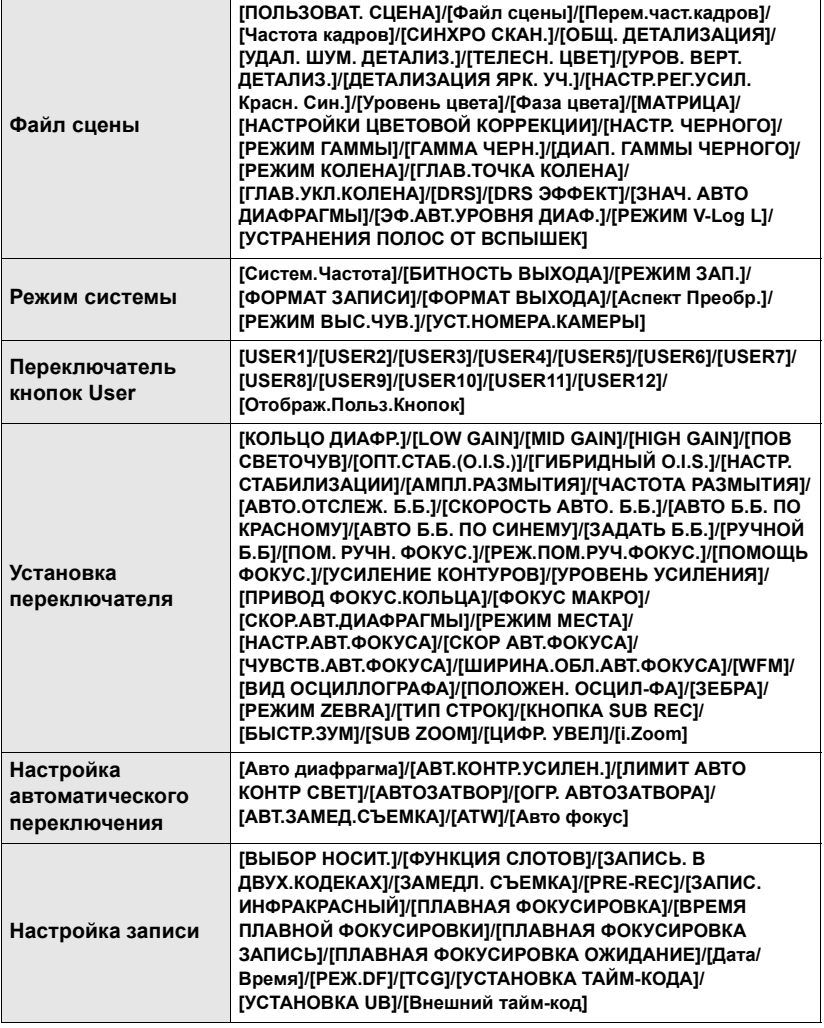

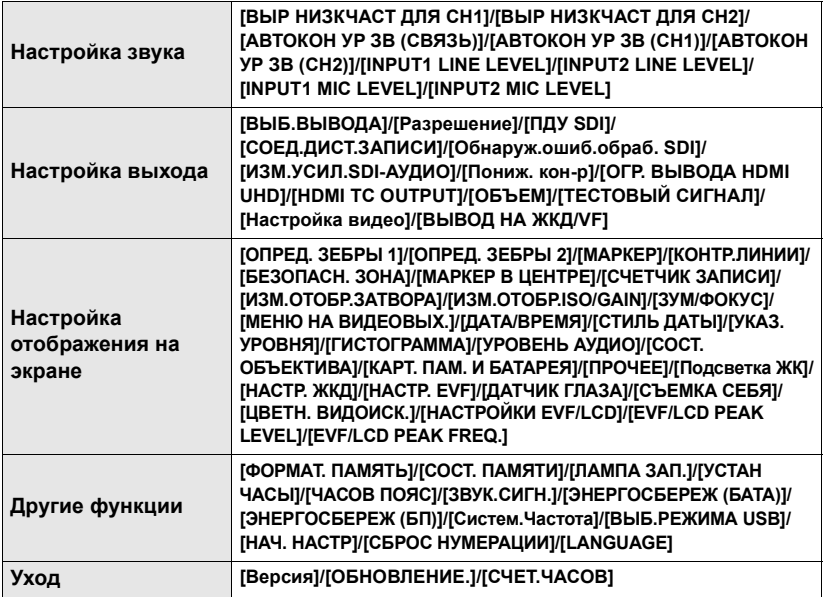

## ∫ **Структура меню в режиме воспроизведения**

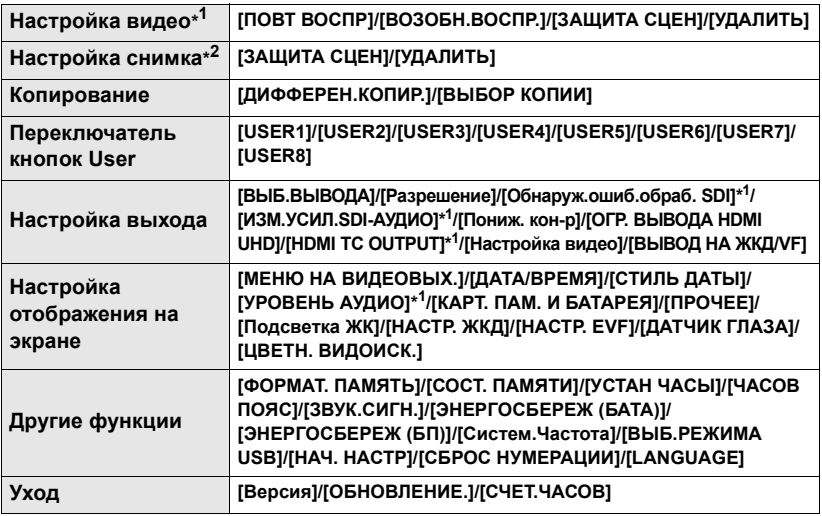

\*1 Параметры доступны в режиме воспроизведения видео.

\*2 Параметры доступны в режиме воспроизведения фотоснимков.

# <span id="page-40-1"></span><span id="page-40-0"></span>**На что необходимо обратить внимание при использовании**

## **О данном устройстве**

**Во время использования камера и карта SD нагреваются. Это не является неисправностью.**

**Храните данное устройство как можно дальше от источников электромагнитного излучения (например, микроволновых печей, телевизоров, видеоигр и т.д.).**

- При использовании данного устройства. размещенного на телевизоре или вблизи него, снимки и/или звуки данного устройства могут искажаться под действием электромагнитных волн.
- Не пользуйтесь данным устройством вблизи сотовых телефонов, так как это может привести к помехам, отрицательно влияющим на снимки и/или звук.
- Снятые данные могут повреждаться или изображения могут искажаться сильными магнитными полями, создаваемыми динамиками или крупными двигателями.
- ≥ Электромагнитное излучение, создаваемое микропроцессорами, может отрицательно влиять на данное устройство, вызывая искажение изображений и/или звука.
- Если на данное устройство негативно влияет электромагнитное оборудование, и данное устройство прекращает нормальную работу, выключите его, извлеките аккумулятор или отключите адаптер переменного тока. Затем снова вставьте аккумулятор или подключите адаптер переменного тока и включите данное устройство.

### **Не используйте данное устройство возле радиопередатчиков или высоковольтных линий.**

≥ Если вы производите съемку возле радиопередатчиков или высоковольтных линий, на записанные изображения и/или звук могут накладываться помехи.

**Убедитесь в том, что используете шнуры и кабели, входящие в комплект поставки. Если вы используете дополнительные принадлежности, используйте шнуры и кабели, поставляемые с ними. Не удлиняйте шнуры и кабели.**

#### **Не распыляйте инсектициды или летучие вещества на устройство.**

- Если на устройство попадет такое вещество, его корпус может повредиться, а внешння отделка отслоиться.
- Не оставляйте резиновые или пластиковые изделия в контакте с устройством на длительное время.

**Когда вы используйте устройство в местах, где много песка и пыли, например на пляже, не допускайте попадания песка или мелкой пыли в корпус и на гнезда устройства. Также берегите устройство от попадания морской воды.**

- Песок или пыль могут повредить устройство. (Обращайте внимание на это, когда вставляете и извлекаете карту.)
- Если морская вода попала на устройство, удалите воду с помощью хорошо отжатой ткани. Затем снова протрите устройство сухой тканью.

### **При переноске устройства не роняйте и не ударяйте его.**

- Сильный удар может привести к повреждению корпуса устройства, что приведет к неисправности.
- При переноске камеры надежно держите ее за наручный ремешок или наплечный ремень и обращайтесь с ней бережно.

### **Очистка**

- Перед очисткой камеры отсоедините аккумулятор или извлеките кабель переменного тока из розетки. Затем вытрите камеру сухой мягкой тканью.
- При сильном загрязнении камеры смочите ткань в воде и тщательно отожмите ее, после чего протрите камеру влажной тканью. После этого протрите камеру насухо сухой тканью.
- Применение бензина, растворителя для краски, спирта или жидкости для мытья посуды может повлечь за собой изменения корпуса камеры или отслоение поверхностного покрытия. Не используйте такие растворители.
- При использовании синтетической ткани для удаления пыли следуйте инструкциям к ткани.

### **Если вы не собираетесь использовать устройство продолжительное время**

● При хранении камеры рекомендуется помещать рядом с ней влагопоглотитель (силикагель).

### **Не поднимайте камеру за ручку, когда к ней подсоединен штатив.**

- ≥ Когда к камере подсоединен штатив, ее вес значительно увеличивается, что может привести к обрыву ручки и телесному повреждению оператора.
- Для переноски камеры со штативом, держите ее за штатив.

### **Не поворачивайте камеру вокруг, не трясите ее и не подвешивайте за ручку**

● Не дергайте, не поворачивайте и не трясите камеру за ручку. Сильный рывок за ручку может привести к повреждению камеры или нанесению травмы оператору.

#### **Не тяните шнур по земле и не протягивайте подсоединенный шнур вдоль прохода**

≥ Если наступить на шнур, это приведет к его повреждению, что может привести к возгоранию, поражению электрическим током или телесным повреждениям.

### **Когда данная камера включена, не используйте ее в течение длительного времени в прямом контакте со своей кожей.**

● При использовании данной камеры в течение длительного времени используйте подставку, например штатив. Длительный прямой контакт с кожей какой-либо детали данной камеры с высокой температурой или горячего воздуха из вентиляционных отверстий на передней стороне наручного ремешка данной камеры может вызвать низкотемпературные ожоги.

## **Информация об аккумуляторе**

Аккумулятор, используемый в данном устройстве-литиево-ионовый аккумулятор. Он чувствителен к влажности и температуре, причем чувствительность усиливается при увеличении или снижении температуры. В холодных местах индикация полной зарядки может не появляться или индикация о низком заряде может появиться примерно через 5 минут после начала использования. При высоких температурах может быть запущена функция защиты, что сделает невозможным использование устройства.

#### **Убедитесь в том, что вы отсоединили аккумулятор после использования.**

- Если оставить аккумулятор подсоединенным. небольшое количество тока продолжает течь даже, если питание устройства выключено. Если оставить устройство в таком состоянии, это может привести к разрядке аккумулятора. Это, в свою очередь, может привести к тому, что вы не сможете использовать аккумулятор даже после его зарядки.
- Аккумулятор должен храниться в виниловой сумке, так, чтобы металл не контактировал с его терминалами.
- Аккумулятор должен храниться в сухом прохладном месте, по возможности при постоянной температуре. (Рекомендуемая температура: от 15 °С до 25 °С, рекомендуемая влажность: от 40%RH до 60%RH отн. влажности).
- Слишком высокие или низкие температуры сокращают срок службы аккумулятора.
- При хранении аккумулятора в условиях высокой температуры, высокой влажности или в местах скопления масла и дыма могут заржаветь контакты, что приведет к неисправности.
- Для длительного хранения аккумулятора рекомендуется заряжать его один раз в год и снова класть на хранение после полного израсходования заряда.
- Следует удалять пыль и другие вещества, попавшие на терминалы аккумулятора.

#### **Подготовьте запасные аккумуляторы, когда вы выходите из дома для съемки.**

● Подготовьте аккумуляторы, срок работы которых в 3 до 4 раза превышает планируемую продолжительность съемки. В таких холодных местах, как горнолыжные курорты, возможная продолжительность съемки может сократиться.

#### **Если вы случайно уронили аккумулятор, проверьте, не повреждены ли терминалы.**

● Подключение данной камеры или зарядного устройства аккумулятора к деформированному блоку разъемов может привести к повреждению камеры или зарядного устройства аккумулятора.

#### **Не бросайте отслуживший свой срок аккумулятор в огонь.**

● Нагревание аккумулятора или помещение его в огонь может привести к взрыву.

**Если время работы аккумулятора сильно сокращается даже после его полной зарядки, срок службы аккумулятора истек. Необходимо приобрести новый аккумулятор.**

## **Информация об адаптере переменного тока/зарядном устройстве для аккумулятора**

- Если температура аккумулятора чрезмерно высокая или чрезмерно низкая, зарядка может потребовать некоторое время, или аккумулятор не зарядится.
- <span id="page-42-0"></span>● Если индикатор зарядки продолжает мигать, убедитесь, что клеммы аккумулятора или зарядного устройства для аккумулятора не подвержены воздействию грязи, посторонних предметов или пыли, затем повторно подключите их надлежащим образом. Извлекайте сетевой кабель переменного тока из сетевой розетки при удалении грязи, посторонних предметов или пыли с клемм аккумулятора или зарядного устройства для аккумулятора.

Если лампа зарядки продолжает мигать, возможно, температура аккумулятора чрезвычайно высокая или низкая или неисправно работает аккумулятор либо зарядное устройство для аккумулятора. Свяжитесь с вашим торговым агентом.

- Если вы используете сетевой адаптер или зарядное устройство для аккумулятора возле радиоприемника, он может создать помехи радиоприему. Держите сетевой адаптер или зарядное устройство для аккумулятора не ближе 1 м от радио.
- При использовании адаптера переменного тока или зарядного устройства для аккумулятора он может издавать треск. Это считается нормальным.
- После использования отсоедините шнур питания переменного тока от сетевой розетки. (Если оставить камеру подключенной, адаптер переменного тока будет потреблять приблизительно 0,3 Вт и зарядное устройство приблизительно 0,3 Вт энергии.)
- Следите, чтобы электроды адаптера переменного тока, зарядного устройства для аккумулятора и аккумулятора всегда оставались чистыми.
- ≥ **Устанавливайте данное устройство рядом с электрической розеткой, так чтобы к устройству отключения питания (сетевой вилке) можно было легко дотянуться рукой.**

## **Информация о SD карте**

### <span id="page-42-1"></span>**В случае утилизации или передачи карты SD обратите внимание на следующее:**

- Форматирование и удаление на данной камере или компьютере только изменяют данные управления файлом, но полностью не удаляют данные на карте SD.
- Рекомендуется физически уничтожить карту SD или физически отформатировать карту SD на данной камере перед утилизацией или передачей другому лицу карты SD.
- Для физического форматирования подключите камеру к сетевому адаптеру, выберите из меню  $\Pi$ РОЧ. ФУНКЦ. $I \rightarrow$  $[$ ФОРМАТ. ПАМЯТЫ $\rightarrow$  ISD КАРТА 11 или ISD КАРТА 2] и прикоснитесь к [ДА]. Нажмите и удерживайте кнопку начала/остановки записи в следующей сцене в течение трех секунд. После отображения экрана удаления данных карты SD выберите [ДА] и выполните инструкции на экране.

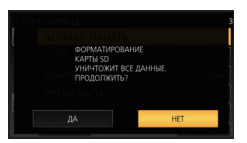

● За управление данными на карте SD отвечает пользователь.

## **Монитор ЖКД/видоискатель** При производстве монитора ЖКД

- Если на экране ЖКД появились загрязнения или конденсат, протрите экран мягкой тканью, например салфеткой для объектива.
- Не касайтесь монитора ЖКД ногтями, не трите по нему и не нажимайте на него с силой.
- Если на монитор ЖКД прикреплена защитная пленка, может ухудшиться видимость либо распознавание касания может быть затруднено.
- ≥ Когда устройство охлаждается, например, из-за хранения в холодном месте, его ЖКД монитор будет слегка темнее обычного сразу после включения питания. Обычная яркость будет восстановлена, когда поднимется внутренняя температура устройства.

используются высокоточные технологии. Результат составляет более 99,99% эффективных точек со всего лишь 0,01% неактивных или всегда горящих точек. Однако это не является неисправностью и не влияет отрицательно на записанное изображение.

При производстве экрана видоискателя используются высокоточные технологии. Результат составляет более 99,99% эффективных точек со всего лишь 0,01% неактивных или всегда горящих точек. Однако это не является неисправностью и не влияет отрицательно на записанное изображение.

### [Прочее](#page-40-0)

# <span id="page-43-0"></span>**Об авторском праве**

## ∫ **Будьте внимательны и соблюдайте авторские права**

## **ВАЖНАЯ ИНФОРМАЦИЯ**

**"Несанкционированная запись**

**телевизионных программ, видеолент и других материалов, охраняемых авторским правом, может повлечь за собой нарушение авторских прав их владельцев и законов об авторских правах".**

## ∫ **Лицензии**

- Логотип SDXC является товарным знаком SD-3C, LLC.
- "AVCHD", "AVCHD Progressive" и логотип "AVCHD Progressive" являются товарными марками Panasonic Corporation и Sony Corporation.
- Произведено по лицензии Dolby Laboratories. Название Dolby и символ с двойной буквой D являются торговыми марками Dolby Laboratories.
- HDMI, логотип HDMI и High-Definition Multimedia Interface являются тоpгoвыми марками или зарегистрированными тоpгoвыми марками HDMI Licensing LLC в Coeдинeнных Штатах и других странах.
- LEICA является зарегистрированным товарным знаком Leica Microsystems IR GmbH.
- DICOMAR является зарегистрированным товарным знаком Leica Camera AG.

● Другие названия систем и продуктов. упомянутые в данной инструкции по эксплуатации, обычно являются зарегистрированными товарными знаками или товарными знаками производителей, которые разработали упомянутую систему или продукт.

Этот продукт предоставляется по лицензии на патентный портфель AVC для личного использования потребителем или иного применения без получения вознаграждения с целью (i) кодирования видеозаписей в соответствии с форматом AVC ("AVC Video") и/ или (ii) декодирования видеозаписей AVC, закодированных потребителем в ходе личной деятельности и/или полученных от провайдера видеоинформации, имеющего разрешение на предоставление видеозаписей AVC. Разрешение для другого использования не выдается и не подразумевается. Для получения дополнительной информации обращайтесь в компанию MPEG LA, L.L.C. См. http://www.mpegla.com

● Необходимо получить отдельные лицензионные договоры от компании MPEG LA в тех случаях, когда предполагается распространение среди конечных пользователей карт памяти SD с информацией, записанной на данном устройстве, в коммерческих целях. Конечными пользователями считаются лица или организации, использующие подобные материалы для личных целей.

Данный пункт включает технологию защиты от копирования, которая охраняется патентами США и другими правами на интеллектуальную собственность Rovi Corporation. Инженерный анализ и разборка запрещены.

Данное изделие включает следующее программное обеспечение:

- (1) программное обеспечение, разработанное самостоятельно корпорацией Panasonic Corporation или для нее,
- (2) программное обеспечение, принадлежащее третьей стороне и предоставленное по лицензии корпорации Panasonic Corporation,
- (3) программное обеспечение, предоставленное по условиям лицензирования GNU General Public License, Version 2.0 (GPL V2.0),
- (4) программное обеспечение, предоставленное по условиям лицензирования GNU LESSER General Public License, Version 2.1 (LGPL V2.1), и/или
- (5) программное обеспечение с открытым исходным кодом, кроме программного обеспечения, предоставленного по условиям лицензирования GPL V2.0 и/или LGPL V2.1.

Программное обеспечение категорий (3) - (5) предоставляется с предположением, что оно будет пригодно, но БЕЗ КАКОЙ-ЛИБО ГАРАНТИИ, даже без подразумеваемой гарантии ПРИГОДНОСТИ ДЛЯ ПРОДАЖИ или ПРИГОДНОСТИ ДЛЯ ОПРЕДЕЛЕННОЙ ЦЕЛИ. См. подробные условия в папке "ЛИЦЕНЗИЯ OSS" на прилагаемом диске CD-ROM.

Корпорация Panasonic предоставит на срок не менее трех (3) лет после поставки этого изделия любой третьей стороне, которая обратится к ней по указанному ниже контактному адресу, по цене, не превышающей стоимость физического выполнения доставки исходного кода, копию полного исходного кода соответствующего программного обеспечения в машиночитаемом формате, предусмотренного условиями GPL V2.0 или LGPL V2.1, а также соответствующее уведомление об авторских правах.

Контактный адрес: oss-cd-request@gg.jp.panasonic.com

Исходный код и уведомление об авторских правах также можно получить бесплатно с нашего вебсайта, указанного ниже.

http://panasonic.net/avc/oss/index.html

<span id="page-45-1"></span>Прочее

# <span id="page-45-0"></span>**Технические характеристики**

### **Видеокамера с картой памяти**

## **Общие сведения**

### **Питание:**

Постоянный ток 7,2 В (При использовании аккумулятора) Постоянный ток 12 В (При использовании адаптера переменного тока)

### **Потребление энергии:**

21,7 Вт (При использовании монитора ЖКД)

обозначает информацию о безопасности

#### **Рабочая температура окружающей среды:**

0 °C до 40 °C

#### **Рабочая влажность окружающей среды:** 10%RH до 80%RH (без конденсации)

### **Масса:**

Прибл. 2,7 кг [только корпус, исключая бленду объектива, аккумулятор и дополнительные принадлежности] Прибл. 3,1 кг [включая бленду объектива, поставляемый в комплекте аккумулятор и наглазник]

### **Размеры (W**k**В**k**Г):**

181 мм×216 мм×374 мм (исключая наглазник и выступающие части)

## **Камера**

### **Считывающее устройство:**

Твердотельный датчик изображения MOS типоразмера 4/3

### **Количество пикселей:**

FHD (1920×1080): 15,49 миллионов пикселей UHD (3840×2160) 59.94p/50.00p: 8,71 миллионов пикселей UHD (3840×2160) 29.97p/25.00p: 12,89 миллионов пикселей 4K (4096×2160) 24P: 13,35 миллионов пикселей

### **Объектив:**

Объектив с оптическим стабилизатором изображения, оптический механизированный трансфокатор  $13\times$ Значение F (фокальное расстояние) F2.8 до F4.5 (f=12,8 мм до 167 мм) 35 мм преобразование FHD (1920×1080); 28,0 мм до 365,3 мм UHD (3840×2160) 59.94p/50.00p; 37,2 мм до 485,1 мм UHD (3840×2160) 29.97p/25.00p; 30,6 мм до 398,7 мм 4K (4096×2160) 24p; 29,5 мм до 384,9 мм Диаметр фильтра: 72 мм Фильтр ND: ВЫКЛ., 1/4, 1/16, 1/64 Кратчайшее расстояние до объекта съемки (M.O.D): 1,0 м от объектива Инфракрасный светофильтр: включает функцию управления ВКЛ./ВЫКЛ.

### **Настройка усиления:**

Селекторный переключатель L/M/H 0 дБ до 24 дБ (с шагом в 1 дБ, также возможно назначить настройку АВТО для L/M/H.)

(При назначении [ПОВ СВЕТОЧУВ] кнопке USER: настройку можно переключать между 30 дБ и 36 дБ)

### **Настройка цветовой температуры:**

[ATW], [ATW LOCK], [Ach], [Bch], заданное значение 3200K, заданное значение 5600K, VAR (2000K до 15000K)

### **Скорость затвора:**

Когда [Систем.Частота] = [59.94Hz]

- Режим 60i/60p: 1/60, 1/100, 1/120, 1/180, 1/250, 1/350, 1/500, 1/750, 1/1000, 1/1500, 1/2000, 1/3000, 1/4000, 1/8000 сек.
- Режим 30р: 1/30, 1/50, 1/60, 1/100, 1/120, 1/180, 1/250, 1/350, 1/500, 1/750, 1/1000, 1/1500, 1/2000, 1/3000, 1/4000, 1/8000 сек.

**46** SQT1047 (RUS) ● Режим 24р: 1/24, 1/48, 1/50, 1/60, 1/100, 1/120, 1/180, 1/250, 1/350, 1/500, 1/750, 1/1000, 1/1500, 1/2000, 1/3000, 1/4000, 1/8000 сек. Когда [Систем.Частота] = [50.00Hz]

- Режим 50i/50p: 1/50, 1/60, 1/100, 1/125, 1/180, 1/250, 1/350, 1/500, 1/750, 1/1000, 1/1500, 1/2000, 1/3000, 1/4000, 1/8000 сек.
- Режим 25р: 1/25, 1/50, 1/60, 1/100, 1/125, 1/180, 1/250, 1/350, 1/500, 1/750, 1/1000, 1/1500, 1/2000, 1/3000, 1/4000, 1/8000 сек.

### **Медленная скорость затвора:**

Когда [Систем.Частота] = [59.94Hz]

- Режим 60i/60p: 1/2, 1/4, 1/8, 1/15, 1/30 сек.
- Режим 30р: 1/2, 1/4, 1/8, 1/15 сек.
- Режим 24р: 1/2, 1/3, 1/6, 1/12 сек.
- Когда [Систем.Частота] = [50.00Hz]
- Режим 50i/50p: 1/2, 1/3, 1/6, 1/12, 1/25 сек.
- Режим 25р: 1/2, 1/3, 1/6, 1/12 сек.

## **Затвор при синхронной развертке:**

Когда [Систем.Частота] = [59.94Hz]

- Режим 60і/60р: 1/60,0 до 1/249,8 сек.
- Режим 30р: 1/30,0 до 1/249,8 сек.
- Режим 24р: 1/24,0 до 1/249,6 сек.
- Когда [Систем.Частота] = [50.00Hz]
- Режим 50i/50p: 1/50,0 до 1/250,0 сек.
- Режим 25р: 1/25,0 до 1/250,0 сек.

### **Угол открытого затвора:**

5,0 град. до 180 град. до 360 град. (с шагом в 0,5 град., при выборе отображения угла)

### **Переменная частота кадров при записи:**

Когда [Систем.Частота] = [59.94Hz]

- Режим 60р: 2, 15, 30, 40, 55, 58, 60, 62, 65, 75, 90, 120 (кадр/сек)
- Режим 30р: 2, 15, 26, 28, 30, 32, 34, 45, 60, 75, 90, 120 (кадр/сек)
- Режим 24р: 2, 12, 18, 20, 22, 24, 26, 28, 30, 36, 48, 60, 72, 84, 96, 120 (кадр/сек)

Когда [Систем.Частота] = [50.00Hz]

- Режим 50р: 2, 12, 25, 33, 45, 48, 50, 52, 55, 62, 75, 100, 120 (кадр/сек)
- Режим 25р: 2, 12, 21, 23, 25, 27, 30, 37, 50, 62, 75, 100, 120 (кадр/сек)

### **Чувствительность:**

Когда [РЕЖИМ ВЫС.ЧУВ.] = [ВЫС.ЧУВСТВ.] F11 (2000 лк, 3200 K, отражение 89,9%, 1080/59.94i) F12 (2000 лк, 3200 K, отражение 89,9%, 1080/50.00i)

### **Минимальное освещение объекта:**

0,2 лк (F2.8, усиление 18 дБ, скорость затвора 1/2 сек., когда [РЕЖИМ ВЫС.ЧУВ.] = [ВЫС.ЧУВСТВ.])

### **Цифровое увеличение:**

2×/5×/10×/i.Zoom (увеличение настраивается от  $1,0\times$  до  $1,54\times$ )

### **Бленда объектива:**

Бленда с крышкой объектива

## **Устройство записи на карты памяти**

#### **Носитель информации:**

Карта памяти SDHC (4 ГБ до 32 ГБ)/ Карта памяти SDXC (48 ГБ до 128 ГБ); UHS-I поддерживается

Сведения о картах SD, которые можно использовать с данным устройством, приведены на странице [20](#page-19-0).

#### **Гнезда для записи:**

2 гнезда

#### **Частота системы:** 59,94 Гц, 50,00 Гц

**Видеосъемка:**

Способ записи: MOV, MP4, AVCHD Формат записи:

≥ Когда [РЕЖИМ ЗАП.] = [MOV], [MP4] [4K 2160/24.00p 100M]; в среднем 100 Мбит/с (VBR (переменная скорость передачи данных))

(Когда [Систем.Частота] = [59.94Hz]) [UHD 2160/59.94p 150M]; в среднем 150 Мбит/с (VBR (переменная скорость передачи данных)) [UHD 2160/29.97p 100M]/ [UHD 2160/23.98p 100M]; в среднем 100 Мбит/с (VBR (переменная скорость передачи данных)) [FHD 1080/59.94p  $_{200M}^{ALL}$ ]/  $IFHD 1080/29.97p$   $ALU1V$  $[FHD 1080/23.98p \frac{200M}{200M}];$ в среднем 200 Мбит/с (VBR (переменная скорость передачи данных)) [FHD 1080/59.94p 100M]; в среднем 100 Мбит/с (VBR (переменная скорость передачи данных)) [FHD 1080/59.94p 50M]/ [FHD 1080/29.97p 50M]/ [FHD 1080/23.98p 50M]/ [FHD 1080/59.94i 50M]; в среднем 50 Мбит/с (VBR (переменная скорость передачи данных))

(При установке [Систем.Частота] на [50.00Hz]) [UHD 2160/50.00p 150M]; в среднем 150 Мбит/с (VBR (переменная скорость передачи данных)) [UHD 2160/25.00p 100M]; в среднем 100 Мбит/с (VBR (переменная скорость передачи данных))  $[$ FHD 1080/50.00p ALL-I  $[$ /[FHD 1080/25.00p ALL-I ]; в среднем 200 Мбит/с (VBR (переменная скорость передачи данных))

[FHD 1080/50.00p 100M]; в среднем 100 Мбит/с (VBR (переменная скорость передачи данных)) [FHD 1080/50.00p 50M]/[FHD 1080/25.00p 50M]/ [FHD 1080/50.00i 50M]; в среднем 50 Мбит/с

(VBR (переменная скорость передачи данных))

 $\bullet$  Когда [РЕЖИМ ЗАП.] = [AVCHD] (Когда [Систем.Частота] = [59.94Hz]) [PS 1080/59.94p]; в среднем 25 Мбит/с (VBR (переменная скорость передачи данных)) [PH 1080/59.94i]; в среднем 21 Мбит/с (VBR (переменная скорость передачи данных)) [PH 1080/23.98p]; в среднем 21 Мбит/с (VBR (переменная скорость передачи данных)) [HA 1080/59.94i]; в среднем 17 Мбит/с (VBR (переменная скорость передачи данных)) [HE 1080/59.94i]; в среднем 5 Мбит/с (VBR (переменная скорость передачи данных)) [PM 720/59.94p]; в среднем 8 Мбит/с (VBR (переменная скорость передачи данных)) [SA 480/59.94i] (Когда [Аспект Преобр.] = [SIDE CROP], [LETTERBOX], [SQUEEZE]); В среднем 9 Мбит/с (VBR (переменная скорость передачи данных)) (Когда [Систем.Частота] = [50.00Hz]) [PS 1080/50.00p]; в среднем 25 Мбит/с (VBR (переменная скорость передачи данных)) [PH 1080/50.00i]; в среднем 21 Мбит/с (VBR (переменная скорость передачи данных)) [HA 1080/50.00i]; в среднем 17 Мбит/с (VBR (переменная скорость передачи данных)) [HE 1080/50.00i]; в среднем 5 Мбит/с (VBR (переменная скорость передачи данных)) [PM 720/50.00p]; в среднем 8 Мбит/с (VBR (переменная скорость передачи данных)) [SA 576/50.00i]

(Когда [Аспект Преобр.] = [SIDE CROP], [LETTERBOX], [SQUEEZE]); в среднем 9 Мбит/с (VBR (переменная скорость передачи данных))

Сведения о размере изображения и длительности видеозаписи см. в документе "Инструкция по эксплуатации Vol.2" (файл PDF).

### **Фотосъемка:**

Способ записи: JPEG в соответствии с DCF (Design rule for Camera File system, на основе стандарта Exif 2.2)

Сведения о размере фотоснимков и количестве записываемых снимков см. в документе "Инструкция по эксплуатации Vol.2" (файл PDF).

#### **Функция 2 гнезд:**

Непрерывная, одновременная, фоновая\* 1, двойной кодек

\*1 Доступна с форматом записи 50 Мбит/с или менее

## **Цифровое видео**

#### **Видеосигнал для внешнего вывода:**

8 бит 4:2:2/10 бит 4:2:2 (выбираемое меню)\*2

- \*2 Устанавливается на 8 бит 4:2:0 при выборе UHD 59.94p или UHD 50.00p.
- ≥ Выполнение записи данной камерой невозможно при выборе 10 бит 4:2:2.

#### **Видеосигнал при записи:**

8 бит 4:2:0

#### **Формат сжатия видео:**

MPEG-4 AVC/H.264 высокого профиля (MOV/MP4/AVCHD)

## **Цифровое аудио**

#### **Аудиосигнал при записи:**

48 кГц/16 бит 2-канальный

#### **Формат сжатия аудио:**

Линейная ИКМ (MOV/MP4), Dolby Digital (AVCHD)

### **Запас по уровню:**

12 дБ

## **Двойной кодек**

**Способ записи:** MOV, MP4

**Формат сжатия видео:** MPEG-4 AVC/H.264 высокого профиля

**Формат сжатия аудио:**

Линейная ИКМ

#### **Формат записи:**

Когда [ЗАПИСЬ. В ДВУХ.КОДЕКАХ] = [FHD 50Mbps]

• Для основной записи

[РЕЖИМ ЗАП.] = [MOV]/[MP4]

[UHD 2160/29.97p 100M],

[UHD 2160/25.00p 100M],

[UHD 2160/23.98p 100M];

в среднем 100 Мбит/с (VBR (переменная скорость передачи данных))

● Для вспомогательной записи

 $[PEK$ ИМ ЗАП.] =  $[MOV]/[MP4]^{*3}$ FHD 29.97p, 25.00p, 23.98p\*4; в среднем 50 Мбит/с (VBR (переменная скорость передачи данных)) Когда [ЗАПИСЬ. В ДВУХ.КОДЕКАХ] = [FHD 8Mbps]

- Для основной записи
- [РЕЖИМ ЗАП.] = [MOV]/[MP4]
	- [UHD 2160/29.97p 100M],

[UHD 2160/25.00p 100M],

[UHD 2160/23.98p 100M];

в среднем 100 Мбит/с (VBR (переменная

скорость передачи данных))

 $[FHD 1080/59.94p \frac{ALL}{200M}]$  $F$ HD 1080/50.00p  $\frac{AL}{200}$ 

- [FHD 1080/29.97p
- [FHD 1080/25.00p  $_{200M}^{ALL}$ ]
- [FHD 1080/23.98p  $_{200M}^{ALL-1}$ ];

в среднем 200 Мбит/с (VBR (переменная

скорость передачи данных))

[FHD 1080/59.94p 100M],

[FHD 1080/50.00p 100M];

в среднем 100 Мбит/с (VBR (переменная скорость передачи данных))

- ≥ Для вспомогательной записи
- [РЕЖИМ ЗАП.] = [MOV]

FHD 59.94p, 50.00p, 29.97p, 25.00p, 23.98p\*4; в среднем 8 Мбит/с (VBR (переменная скорость передачи данных))

- \*3 Видео записывается с одинаковой настройкой [РЕЖИМ ЗАП.], выбранной для основной записи.
- \*4 Видео записывается с такой же частотой кадров, как и для настройки [ФОРМАТ ЗАПИСИ], выбранной для основной записи.

### **Видеовход/выход**

### **Разъем SDI OUT:**

BNC×1. 0,8 В [полного размаха], 75  $\Omega$ , 3G/1,5G HD-SDI, совместимый с SD-SDI Выходной формат: 1080/59.94p УРОВЕНЬ-A/50.00p УРОВЕНЬ-A, 1080/29.97PsF/25.00PsF/24.00PsF/ 23.98PsF, 1080/59.94i/50.00i, 720/59.94p/50.00p, 480/59.94i, 576/50.00i

### **Разъем VIDEO OUT:**

BNC×1.

Составной: 1,0 В [полного размаха], 75  $\Omega$ **Разъем HDMI OUT:**

### $HDMIX1$

(HDMI типа A, несовместимый с VIERA Link) Выходной формат:

2160/59.94p/50.00p/29.97p/25.00p/24.00p/ 23.98p, 1080/59.94p/50.00p/29.97p/25.00p/ 24.00p/23.98p/59.94i/50.00i, 720/59.94p/50.00p, 480/59.94p, 576/50.00p

**Аудиовход**

### **Встроенный микрофон:**

Поддерживает стереомикрофон

**Разъем AUDIO INPUT1/AUDIO INPUT2:**

XLRk2, 3-контактный

Входное высокое сопротивление, LINE/MIC/ MIC\_48 B (селекторное переключение)

- LINE: +4 дБн/0 дБн (выбираемое меню)
- MIC: -40 дБн /-50 дБн /-60 дБн (выбираемое меню)

## **Аудиовыход**

### **Разъем SDI OUT:**

2 канала (линейная ИКМ) Настройки усиления: 0 дБ/-6 дБ/-12 дБ (выбираемое меню) **Разъем HDMI OUT:**

2 канала (линейная ИКМ)

### **Разъем AUDIO OUT:**

3,5 мм диаметром стерео мини-гнездо  $\times 1$ Выходной уровень: 600  $\Omega$ , 316 мВ

**Выходной разъем наушников:**

3,5 мм диаметром стерео мини-гнездо  $\times$ 1

### **Динамик:**

Круглый динамик диаметром 20 мм  $\times1$ 

## **Другие входы/выходы**

### **Разъем CAM REMOTE:**

2,5 мм диаметром супер мини-гнездо $\times1$ (ZOOM, S/S)

3,5 мм диаметром мини-гнездо×1 (FOCUS, IRIS)

### **Разъем TC PRESET IN/OUT:**

### BNC×1,

Используется как входной и выходной разъем

- ≥ Вход: 1,0 В до 4,0 В [полного размаха], 10  $k\Omega$
- Выход: 2,0 В  $\pm$ 0,5 В [полного размаха], низкое сопротивление

### **Разъем USB HOST:**

Типа A, 9-контактный, с поддержкой питания шины В режиме записи:

Совместимый с USB2.0 (5 В, 0,5 A)

В режиме воспроизведения:

Совместимый с USB 3.0 (5 В, 0,9 A), используется для подключения внешних носителей\*<sup>5</sup>

\*5 Внешние носители емкостью 32 ГБ или ниже либо емкостью выше 2 ТБ использовать нельзя

### **Разъем USB DEVICE:**

Типа Micro B, 10-контактный, совместимый с USB 3.0, используется для функции хранения памяти большой емкости (только считывание)

### **Входное гнездо постоянного тока:**

12 В пост. тока (11,4 В до 12,6 В пост. тока), EIAJ типа 4

## **Монитор**

### **Монитор ЖКД;**

Цветной монитор высокой четкости типа 4,3 (Прибл. 2760000 точек)

### **Видоискатель:**

OLED (органический электролюминесцентный дисплей) типа 0,39 (Прибл. 2360000 точек, область видеодисплея: прибл. 1770000 точек)

## **Адаптер переменного тока**

### **Источник питания:**

100 В до 240 В перем. тока, 50 Гц/60 Гц 79 В-А (только для 100 В перем.тока) 99 В-А (только для 240 В перем.тока)

### **Выходная мощность:**

Постоянный ток 12 В, 3,0 A, 36 W

обозначает информацию о безопасности

**Рабочая температура окружающей среды:** 0 °C до 40 °C

**Рабочая влажность окружающей среды:** 10%RH до 90%RH (без конденсации)

**Масса:** Прибл. 210 г

**Размеры (W**k**В**k**Г):**  $115$  мм $\times37$  мм $\times57$  мм (исключая часть шнура пост. тока)

## **Зарядное устройство**

**Источник питания:**

100 В до 240 В перем. тока, 50 Гц/60 Гц 0,4 A

**Выходная мощность:**

Постоянный ток 8,4 В, 1,2 A

обозначает информацию о безопасности

**Рабочая температура окружающей среды:** 0 °C до 40 °C

**Рабочая влажность окружающей среды:** 10%RH до 80%RH (без конденсации)

**Масса:**

Прибл. 160 г

**Размеры (W**k**В**k**Г):** 70 мм×44,5 мм×116 мм

# Panasonic Corporation Web site: http://www.panasonic.com

© Panasonic Corporation 2015